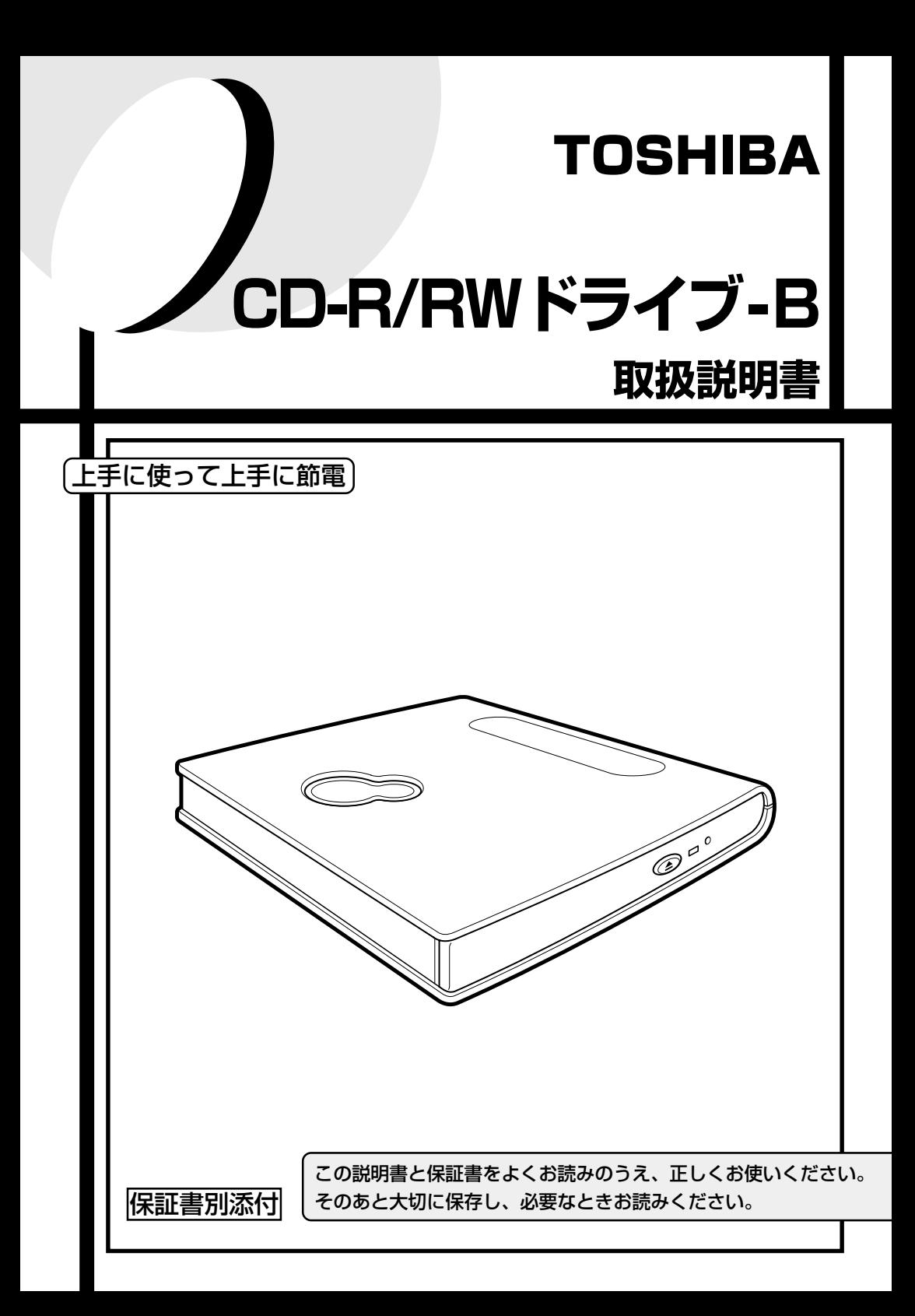

# **安心してお使いいただくために**

お買い求めいただいた製品(本製品)のご使用の前に、必ず取扱説明書をお読みくだ さい。

本書には、ご使用の際の重要な情報や、お客様や他の人々への危害や財産への損害を未 然に防ぎ、製品を安全にお使いいただくために、守っていただきたい事項が示されてい ます。

本書は、必要なときにすぐに参照できるように、本製品のそばなどお手元に置いてご使 用ください。

お子様がお使いになるときは、保護者のかたが取扱説明書の中身をお読みになり、正し い使いかたをご指導ください。

本書では、本製品を安全にお使いいただくための注意事項を次のように記載してい ます。

### 表示の意味

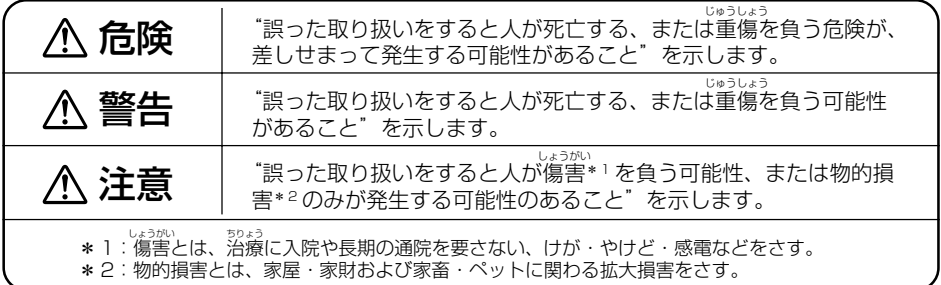

## 図記号の意味

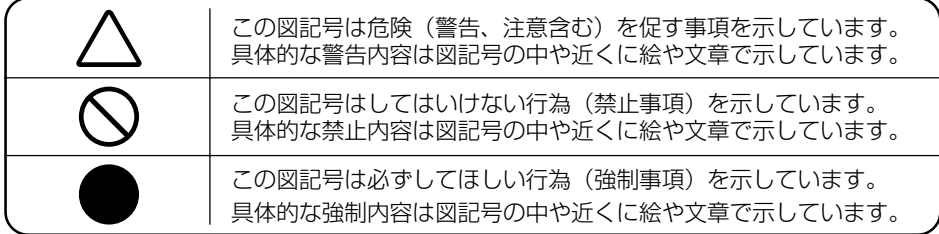

#### めんせきじこう 免責事項について

- 地震・雷および当社の青仟以外の火災、第三者による行為、その他の事故、お客様の故 意または過失、誤用、その他異常な条件下での使用により生じた損害に関して、当社は 一切責任を負いません。
- 本製品および本製品に付属のソフトウェアの使用または使用不能から生じた損害、逸失 利益、および第三者からのいかなる請求等について、当社は一切責任を負いません。
- 本製品に付属の取扱説明書の記載内容を守らないことにより生じた損害に関して、当社 は一切責任を負いません。
- 当社が関与しない接続機器、ソフトウェアなどとの意図しない組み合わせによる誤動作 やハングアップなどから生じた損害に関して、当社は一切責任を負いません。
- 記憶装置(ハードディスク、CD など)に記録された内容は故障や障害の原因にかかわ らず保証いたしかねます。

・本製品の保証条件は、同梱されている当社所定の保証書の規定をご覧ください。

・本製品および本製品に付属のソフトウェアの仕様および外観は、改良のため予告なく 変更することがあります。

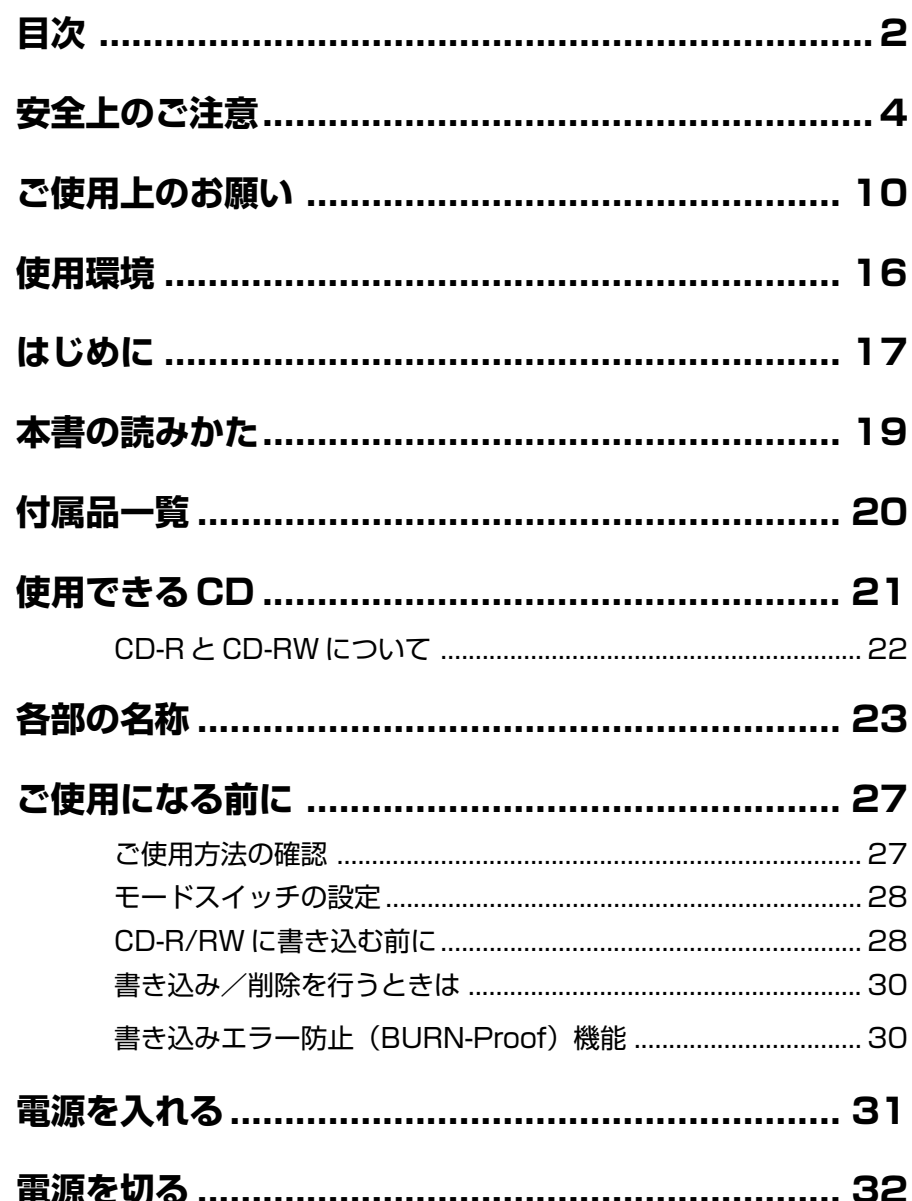

目次

上国次

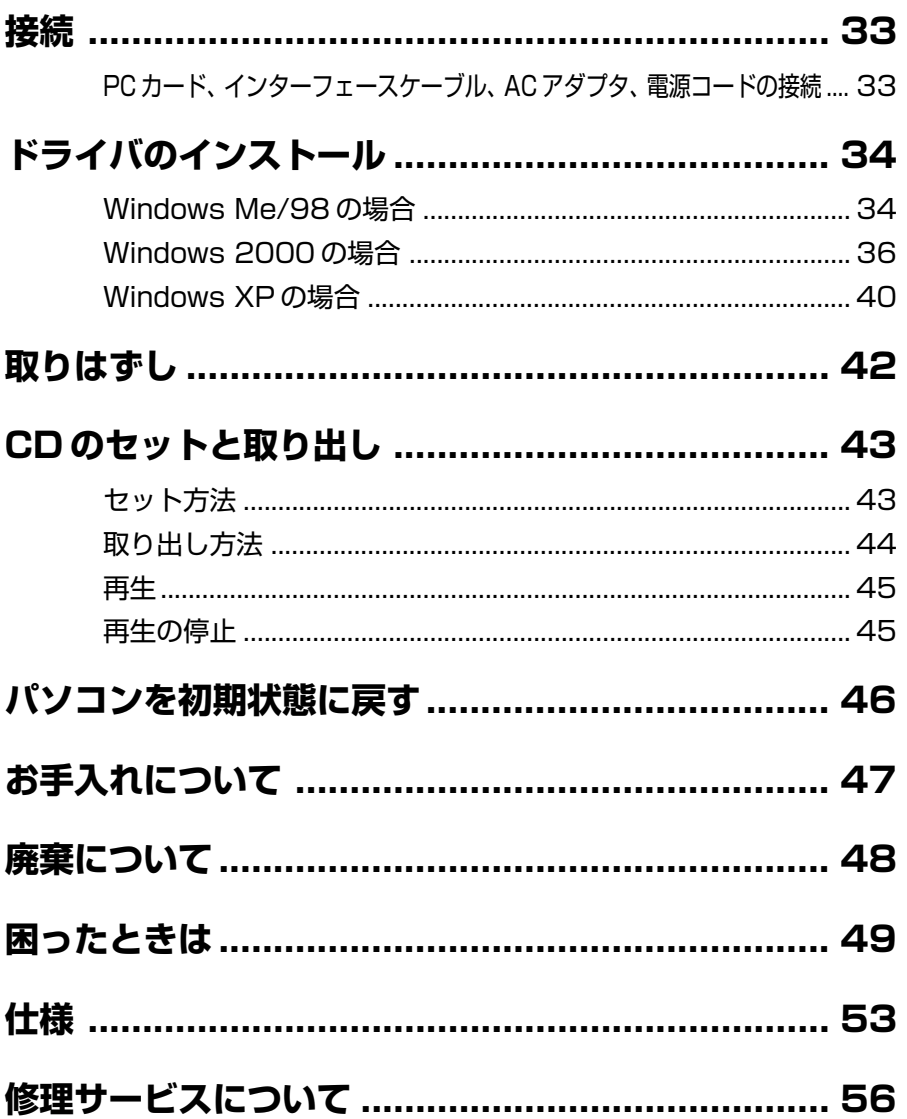

目次

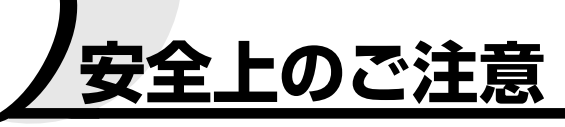

●本体、AC アダプタ、PC カード、インターフェースケーブルの取り扱いについて

#### 警告

もし、異常な臭いがしたり、異常音がしたり、過熱、発煙した ときは、すぐに電源を切り、電源プラグをコンセントから抜く こと

そのまま使用すると、火災、故障のおそれがあります。お買い求めの 販売店またはお近くの保守サービスに点検を依頼してください。

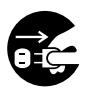

電源プラグを コンセントから抜け

分解・改造・修理しないこと 火災、感電、故障、ケガのおそれがあります。 修理は、お買い求めの販売店またはお近くの保守サービスに依頼して ください。 本製品を分解した場合、保証やその他のサービスは受けられません。

しょうげき もし、落としたり、強い衝撃を与えたときは、すぐに電源を切 り、電源プラグをコンセントから抜くこと

そのまま使用すると、火災、故障のおそれがあります。お買い求めの 販売店またはお近くの保守サービスに点検を依頼してください。

航空機内で使用するときは航空会社の指示に従うこと えいきょう 指示に従わず使用すると、運航装置に影響を与え、事故につながるお それがあります。

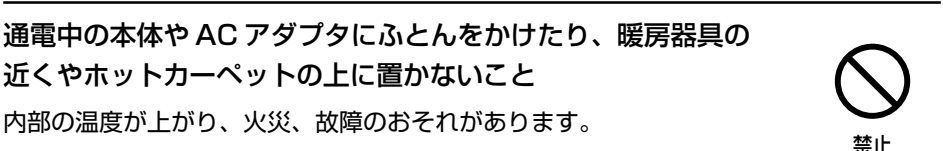

必ず、本製品付属の AC アダプタを使用すること 本製品付属以外の AC アダプタを使用すると、電圧や(+)(-)の 極性が異なっていることがあるため、火災、破裂、発煙のおそれがあ ります。

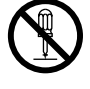

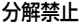

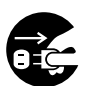

電源プラグを コンセントから抜け

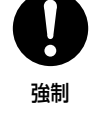

**安 全 上 の ご 注 意**

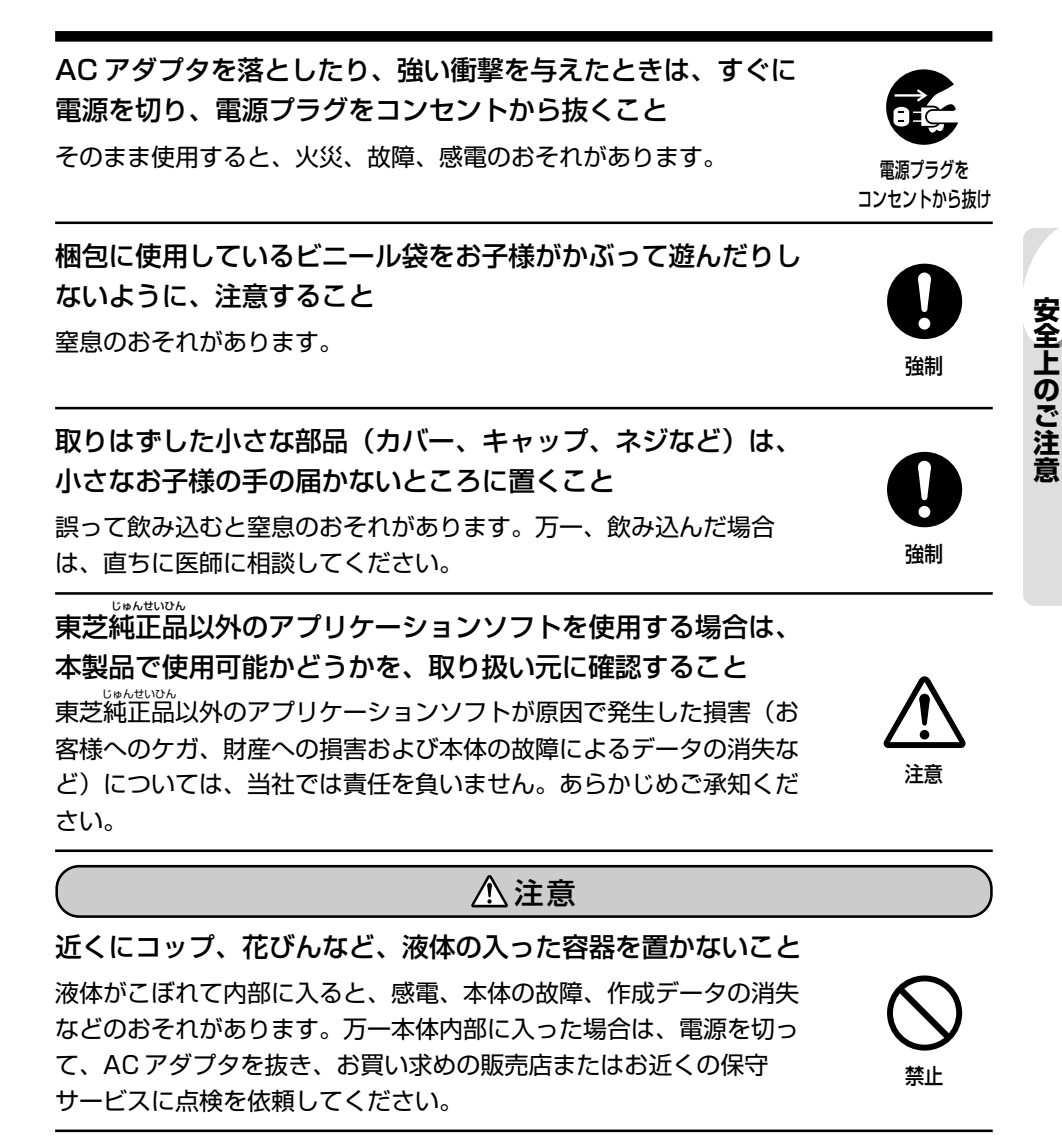

ふろ場など、水がかかったり、湿気の多いところに置かない こと

感電のおそれがあります。

**安 全 上 の ご 注 意**

## ステープル、クリップなどの金属類を内部に入れないこと ショートし、発煙、発火のおそれがあります。

屋外での突然の雨、きりなどが直接入り込むような場所では使 用しないこと

雨、きりが付着して、火災、感電、本体の故障、作成データの消失な どのおそれがあります。

ぐらついた台の上、かたむいたところなど不安定な場所に置か ないこと

落ちたり、たおれたりしてケガをするおそれがあります。

#### 本体に長時間素肌が直接触れないようにすること

長時間電源を入れていると、本体の表面や底面が熱を帯びます。 本体に長い間触れていると、低温やけどになるおそれがあります。 肌の弱い方は、特にご注意ください。

アプリケーションソフトの動作中に電源を切らないこと データ消失のおそれがあります。

本製品を持ち運ぶ場合は、必ず、AC アダプタを取りはずすこと AC アダプタを取り付けたまま持ち運ぶと、コネクタ部分に無理な力 が加わり、故障のおそれがあります。

ヘッドホンをご使用になるときは、音量を上げすぎないよう注 意すること

耳を刺激するような大きな音量を長時間続けて聞くと、聴力に悪い影 響を与えるおそれがあります。

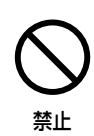

禁止

禁止

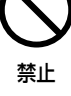

禁止

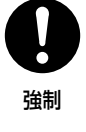

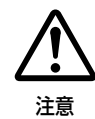

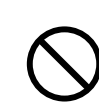

インターフェースケーブル、AC アダプタを接続したり、取り はずす場合には、必ず本体の電源を切り、電源コードのプラグ を抜いてから作業すること

電源を入れたまま接続すると、感電、故障のおそれがあります。

必ず、本製品付属の PC カード、インターフェースケーブルを 使用すること

故障、誤動作、作成データの消失の原因となります。 本製品付属以外の PC カードやケーブルを使用して発生した損害(お 客様へのケガ、財産への損害および本体の故障によるデータの消失な ど)については、当社では責任を負いません。あらかじめご承知くだ さい。

本体のディスクトレイを閉める場合は、指をはさまれないよう に注意すること

ケガのおそれがあります。

- 1. 本装置はレーザーシステムを使用しています。 レーザー光を直接被爆することを防ぐために、この装置の筐体を開けないでく ださい。 また、この装置のレンズ(ふたの内側)に触れたり、レンズを直視しないでく ださい。
- 2. 分解および改造をしないでください。感電の原因になります。信頼性、安全性、 性能の保証をすることができなくなります。
- 3. 本装置はある確率で読み取り誤りをおこすことがあります。従って、本装置を 使用するシステムには、これらの誤りや故障に起因する二次的な損失、障害お よび事故を防止するために、安全性や保全性に関する十分な配慮が必要です。 本装置の故障、取り出されたデータの誤りによって、人体への危害や物質的損 害を誘発する可能性があるシステムには、本装置を使用しないでください。
- 4. ご使用のディスクが損傷を受けても保証はいたしません。
- 5. ご使用中に異常が生じた場合は、電源を切って、お買い上げの販売店にご相談 ください。

接触禁止

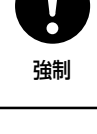

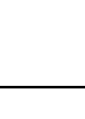

禁止

### 警告

電源コードを取り扱うときは次の点を守ること

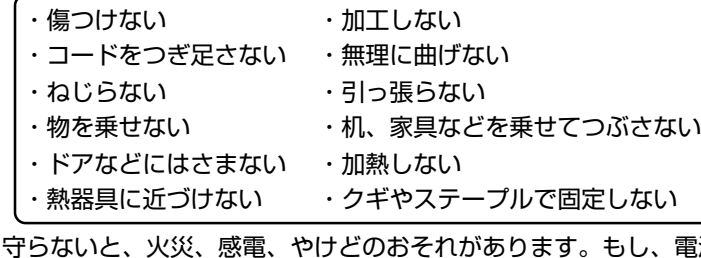

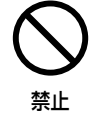

強制

強制

守らないと、火災、感電、やけどのおそれがあります。もし、電源 コードが傷ついたときは、お買い求めの販売店またはお近くの保守 サービスに依頼してください。

電源コードは、電気用品安全法に適応した本製品付属の電源 コードを使用すること

それ以外の電源コードを使用すると、火災のおそれがあります。

電源プラグの刃および刃の取り付け面にほこりが付着している 場合は、電源を切り、電源プラグを抜いてから乾いた布などで せいそう 清掃すること

そのまま使用すると、火災、感電のおそれがあります。 長時間使用しないときはコンセントから抜き、ほこりが付着しないよ うに保管してください。

電源プラグは、コンセントの奥まで確実に差し込むこと 確実に差し込んでいないと、火災、感電のおそれがあります。

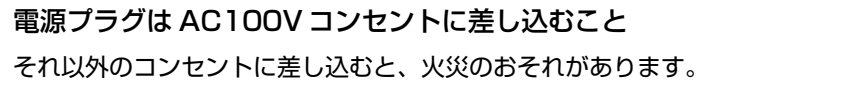

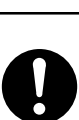

強制

強制

**安 全 上 の ご 注 意**

## コンセントや配線器具の定格をこえる使い方をしないこと タコ足配線などで定格をこえると、火災、感電のおそれがあります。

電源プラグをコンセントから抜くときは、電源コードを引っ張

## らないこと コードが破損し、火災や感電のおそれがあります。電源プラグを持っ て抜いてください。 ぬれた手で、電源コードのプラグを抜き差ししないこと 感電のおそれがあります。

注意

## ● CD の取り扱いについて

注意

ひび割れ、変型、または接着剤などで補修した CD は使用しな いこと

CD は本体内で高速に回転しますので、飛び散ってケガの原因となる ことがあります。

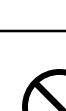

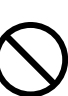

禁止

禁止

禁止

禁止

**安 全 上 の ご 注 意**

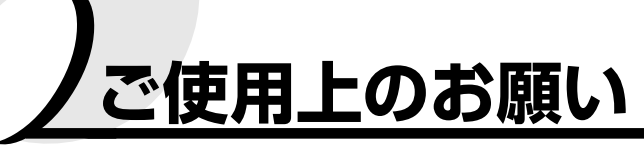

## ●本体、AC アダプタ、PC カード、インターフェースケーブルの使用 環境、保管場所および取り扱いについて

だんぼう 直射日光が当たる場所、しめ切った車の中、暖房機器の近くなど、 温度が高くなるところに置かないでください。 故障、誤動作、記憶内容の消失の原因となります。

極端に低温になるところに置かないでください。 故障、誤動作、記憶内容の消失の原因となります。

急激な温度変化を与えないでください。 けつろ 結露が生じ、故障、誤動作、記憶内容の消失の原因となります。

#### 雷が鳴っているときは使用しないでください。

故障、誤動作、記憶内容の消失の原因となります。

**ご 使 用 上**

> 磁石、スピーカなど磁気を発するものの近くに置かないでくだ さい。

故障、誤動作、記憶内容の消失の原因となります。

#### ほこりの多いところに置かないでください。

故障、誤動作、記憶内容の消失の原因となります。内部にほこりが入った ときは、お買い求めの販売店またはお近くの保守サービスに点検を依頼し てください。

#### しんどう 振動が強いところに置かないでください。

故障、誤動作、記憶内容の消失の原因となります。

禁止

禁止

禁止

禁止

禁止

禁止

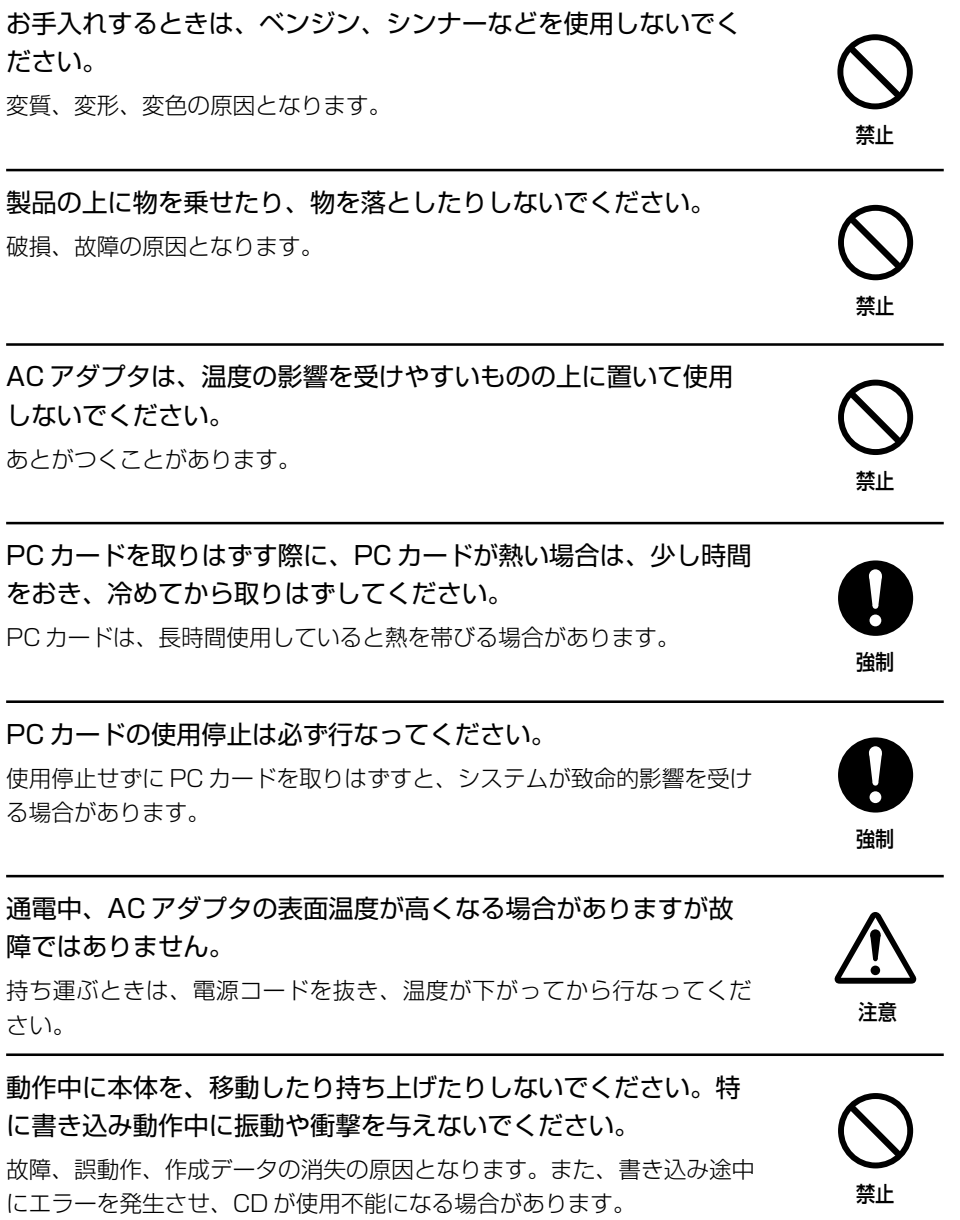

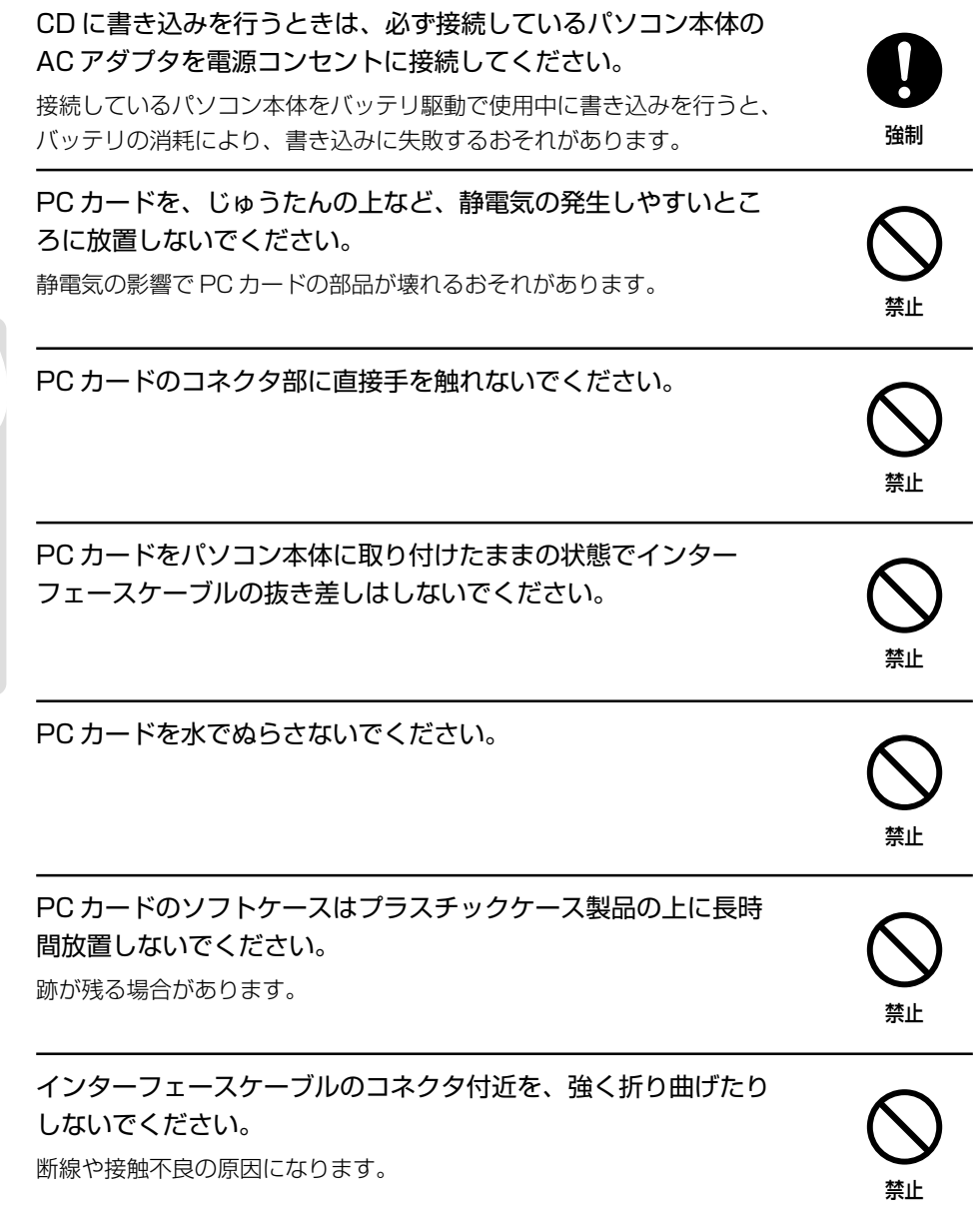

*12*

**ご 使 用 上 の お 願 い**

## ● CD の使用環境、保管場所および取り扱いについて CD を折り曲げたり、表面を傷つけたりしないでください。 CD-R/RW ドライブが故障したり、CD を読み込むことができなくなり ます。 CD を直射日光が当たるところや、極端に暑かったり寒かったり する場所に置かないでください。また、CD の上に重い物を置か ないでください。 CD が変形し、CD-R/RW ドライブの故障の原因となります。 CD を持つときは、外側の端か、中央の穴のところを持つように してください。 表面に指紋を付けると、正確にデータが読みとれなくなることがあります。 CD のお手入れをするときは、ベンジン、シンナーなどの薬品は 使用しないでください。 変質、変形、データの消失の原因となります。 本体を移動するときは、その前に必ず CD を取り出してください。 大切なデータを守るため、CD は必ずケースなどに入れて保管し てください。 水がかかったり、湿気の多いところに置かないでください。 ぬれると使用できなくなったり、CD-R/RW ドライブの故障の原因とな ります。 強制 禁止 禁止 禁止 強制 禁止 強制

近くにコップ、花びんなど、液体の入った容器を置かないでくだ さい。

液体がこぼれてぬれると、使用できなくなったり、CD-R/RW ドライブ の故障の原因となります。

禁止

強制

#### ●縦置きスタンドの使用環境について

縦置きスタンドの使用に関して、次の点をお守りください。

- ・ケーブル類を引っ掛けて本体を倒さないよう、安定した場所に 設置する
- ・ヘッドホンを使用する場合は縦置きにせず横置きで使用する
- ・ディスクトレイが飛び出したときに、周囲とぶつからないよう に設置する
- ・CD をセットする際に、ディスクトレイ裏面のメタルカバー部 を強く押さない

守らないと、本体転倒による故障や破損、性能低下、データの消失の原因 になります。

#### 用途制限について

- 本製品は人の牛命に直接関わる装置等(\* 1)を含むシステムに使用できるよう開 発・制作されたものではないので、それらの用途に使用しないこと
- \* 1:人の生命に直接関わる装置等とは、以下のものを言います。
	- ・生命維持装置や手術室用機器などの医療用機器
	- ・有毒ガスなど気体の排出装置および排煙装置
	- ・消防法、建築基準法など各種法律を遵守して設置しなければならない装置 など
- 本製品を、人の安全に関与し、公共の機能維持に重大な影響を及ぼす装置等を含 むシステム(\* 2)に使用する場合は、システムの運用、維持、管理に関して、特 別な配慮(\*3)が必要となるので、当社営業窓口に相談してください。
- \* 2:人の安全に関与し、公共の機能維持に重大な影響を及ぼす装置等を含むシステ ムとは、以下のようなものを言います。 (原子力発電所の主機制御システム、原子力施設の安全保護系システム、その他 安全上重要な系統およびシステム)
	- (集団輸送システムの運転制御システムおよび航空管制制御システム)
- \* 3:特別な配慮とは、当社技術者と十分な協議を行い、安全なシステム(フール・ プルーフ設計、フェール・セーフ設計、冗長設計する等)を構築することを言 います。

**ご 使 用 上 の お 願 い**

#### 著作権について

音楽、映像、コンピュータ・プログラム、データベースなどは著作権法により、その著 作者及び著作権者の権利が保護されています。こうした著作物を複製することは、個人 的に又は家庭内で使用する目的でのみ行うことができます。上記の目的を超えて、権利 者の了解なくこれを複製(データ形式の変換を含む)、改変、複製物の譲渡、ネットワー ク上での配信などを行うと、「著作権侵害」「著作者人格権侵害」として損害賠償の請求 や刑事処罰を受けることがあります。本製品を使用して複製などをなされる場合には、 著作権法を遵守の上、適切なご使用を心がけていただきますよう、お願いいたします。

#### 連続運転について

長時間の (24 時間を超えるような) 連続運転をしないでください。本製品を使わない ときは、電源を必ず切ってください。

#### ハードウェアの保証について

- ・保証書は、必ず内容をよく読み、必要事項を記入してください。その後、大切に保管 してください。
- ・保証期間内に、正常な使用状態であるにもかかわらず本製品が故障した場合は、無料 で修理いたします。修理を依頼される場合には、必ず保証書をご提示ください。
- ・保証期間内でも、保証書の提示がない場合や、天災あるいはお客様の無理な使用によ る故障の場合などには、有料での修理となります。詳しくは、保証書をご覧ください。

# **使用環境**

本製品は、国内向け仕様です。海外ではご使用になれません。

本製品を正しい使用環境でお使いいただければ、本製品の寿命を少しでも長くすること ができます。

## CD-R/RW ドライブ -B の置き場所

- ・温度は 5 ~ 35℃、湿度は 20 ~ 80%の環境にする
- ・急速に温度や湿度が変化するような環境は避ける
- ・暖房機具などの熱いものの近くには置かない
- ・腐食性の薬品のそばに置かない
- ・ステレオスピーカなど、強い磁気を発するもののそばに置かない そのまま使用するとデータが消失するおそれがあります。
- ・水平な場所に置く
- ・直射日光の当たる場所に置かない

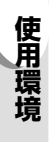

# **はじめに**

このたびは「CD-R/RW ドライブ -B」をお買い求めいただき、ありがとうございます。 本製品は、高性能(最大 8 倍速書き込み/最大 8 倍速書き換え/最大 24 倍速読み込 み)とコンパクト(軽量/薄型)を特長とするクラス 1 レーザー製品準拠の CD-R/ RW ドライブです。

本書は「CD-R/RW ドライブ -B」の取り扱い方法および注意事項について説明してい ます。 お読みになった後も、いつでも取り出せる場所に保管しておいてください。

#### 瞬時電圧低下について

この装置は、社団法人 電子情報技術産業協会の定めたパーソナルコンピュータの瞬 時電圧低下対策のガイドラインを満足しております。しかし、ガイドラインの基準 を上回る瞬時電圧低下に対しては、不都合を生じることがあります。

#### 電波障害自主規制について

この装置は、情報処理装置等電波障害自主規制協議会(VCCI)の基準に基づくクラ ス B 情報技術装置です。この装置は家庭環境で使用することを目的としていますが、 この装置がラジオやテレビジョン受信機に近接して使用されると、受信障害を引き 起こすことがあります。

取扱説明書に従って正しい取り扱いをしてください。

### **Trademarks**

- Microsoft、MS-DOS、Windows は米国 Microsoft 社の登録商標です。
- BURN-Proof は三洋電機株式会社の商標です。

● BHA および B's Recorder は株式会社ビー・エイチ・エーの登録商標です。 マニュアルに記載の商品の名称は、それぞれ各社が商標として使用している場合が あります。

*17*

**は じ め に**

#### お願い

- 本書の内容の一部または全部を、無断で転載することは禁止されています。
- 本書の内容は、予告なしに変更することがあります。
- CD に記録された内容は、故障や障害の原因にかかわらず保証いたしかねます。
- ご購入時に決められた条件以外での、製品およびソフトウェアの複製もしくはコ ピーをすることは禁じられています。お取り扱いにはご注意願います。

本書の内容について万一不可解な点や誤りなど、お気づきの点がございましたら、 東芝 PC IOS センター(巻末参照)までご一報ください。 お使いになる前に本体同梱のお客様登録カードに必要事項をご記入のうえ、返送し てください。

保証書は記入内容を確認のうえ、大切に保管してください。

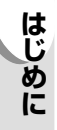

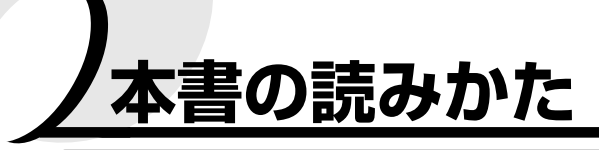

# **記号の意味**

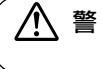

警 告� じゅうしょう ・"誤った取り扱いをすると、人が死亡する、または重傷を負う可能性が あること"を示します。

<u>、または、、または物的損害</u>の<br>注 意 ・"誤った取り扱いをすると、人が傷害を負う可能性、または物的損害の みが発生する可能性があること"を示します。

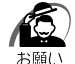

・データの消失や、故障や性能低下を起こさないために守ってほしいこと、仕様や機 能に関して知っておいてほしいことです。

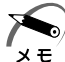

・知っておくと便利なことを説明しています。

☞ このマニュアルや他のマニュアルの参照先を示しています。 「このマニュアルの参照先」(XX ページ) 『他のマニュアルへの参照先』

(注)補足説明をしています。

# **用語について**

本書では次の用語について定義します。

本機 .............................. 本製品「CD-R/RW ドライブ -B」を示します。

OS ................................ 特に説明がない場合は、ご使用になるオペレーティングシス テムを示します。 Windows Me ............. Microsoft® Windows®Millennium Edition operating system 日本語版を示します。 Windows 98 .............. Microsoft<sup>®</sup> Windows<sup>®</sup>98 SECOND EDITION operating system 日本語版を示します。 Windows 2000 ....... Microsoft® Windows®2000 Professional operating system 日本語版を示します。 Windows XP ............. Microsoft<sup>®</sup> Windows <sup>®</sup> XP Home Edition operating system 日本語版または Microsoft® Windows ® XP Professional operating system 日本語版を示します。

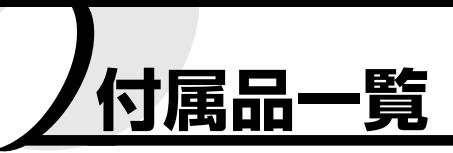

梱包箱から取り出したら、CD-R/RW ドライブ -B と次の付属品がそろっているか確認 してください。

万一、不足しているものがあったり損傷しているものがあるときには、お買い上げの販 売店にご相談ください。

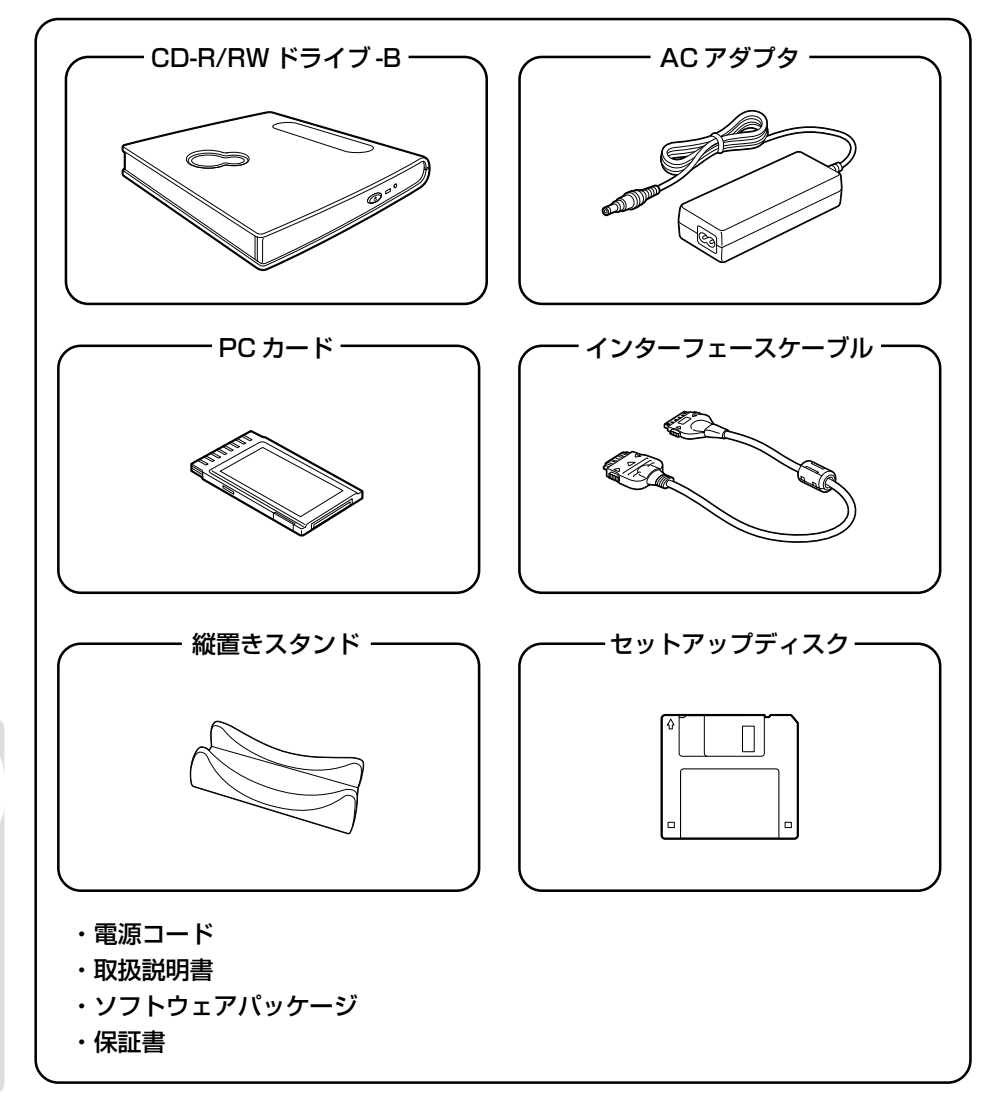

*20*

**付 属**

**品 一 覧**

# **使用できる CD**

CD-R/RW ドライブ -B でお使いいただける CD は次のとおりです。

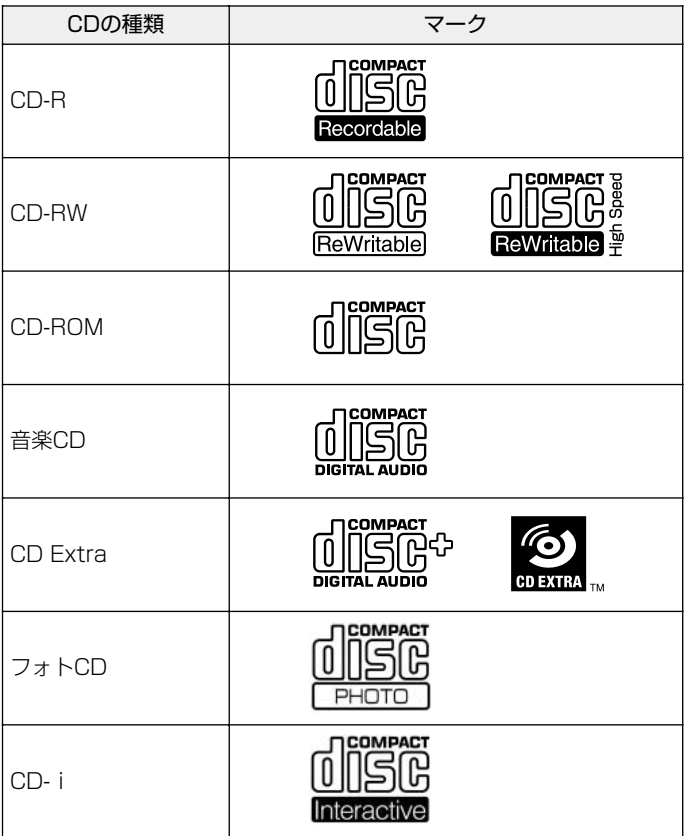

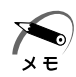

- ・CD-R/RW ドライブ -B では円形 CD のみお使いいただけます。円形以外の特殊な 形状(星型、ハート型など)をした CD を使用すると、CD-R/RW ドライブ -B の 故障の原因となります。
	- ・4 倍速以上で CD-RW に書き込む際には、High Speed CD-RW メディアをご使用 ください。

# **CD-R と CD-RW について**

CD-R/RW ドライブ -B は、CD-R と CD-RW への書き込みができます。 これらの CD への書き込みには、書き込み用ソフトウェアを使用します。

#### **CD-R とは**

1 度だけデータを書き込める CD です。一度書き込まれたデータは消去することができ ません。CD-R で音楽 CD を作成したものは、一般の CD プレイヤーで再生することが できます。

### **CD-RW とは**

データを書き込んだり、消去することができる CD です。目安として、未使用の CD-RW で約 1000 回の書き換えができます。

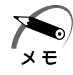

・CD-RW メディアには 1 ~ 4 倍速対応のものと、4 ~ 10 倍速対応の High Speed CD-RW メディアがあります。4 倍速以上で書き込みをする場合は、High Speed CD-RW メディアを使用してください。4 倍速以下で書き込みをする場合は、1~ 4 倍速対応のメディアを使用してください。

#### **CD の互換性について**

CD-R/RW ドライブ -B で作成した CD-R や CD-RW は、ほとんどの CD-ROM ドライ ブで再生することができます。ただし、古いタイプの CD-ROM ドライブには CD-RW の再生に対応していない機種があります。また、使用する CD-R/RW ドライブ、CD-R、CD-RW のメーカー間における品質や諸特性の差により、組み合わせによってはま れに CD の再生ができないことがあります。

### **書き込み速度について**

CD-R、CD-RW への書き込みは、CD に指定されている書き込み対応速度に設定して行 なってください。書き込み速度の設定の変更は、書き込み用ソフトウェアで行います。

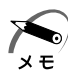

・80 分以上の CD を使用しての書き込みおよび再生に対しては、品質を保証して おりません。

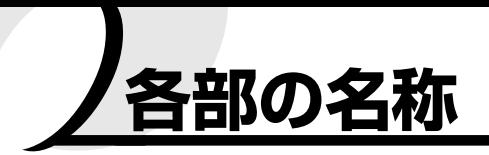

**本体前面**

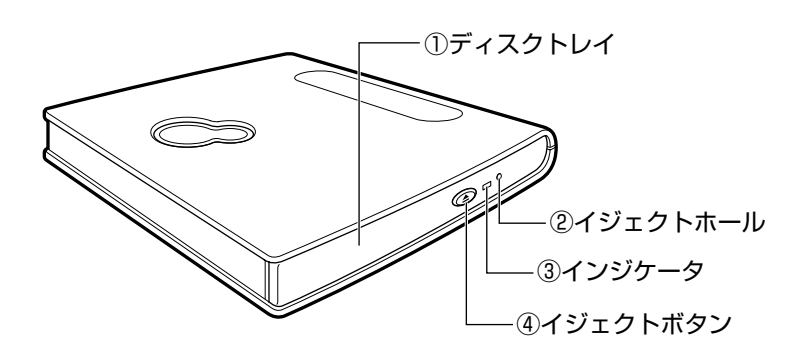

**本体背面**

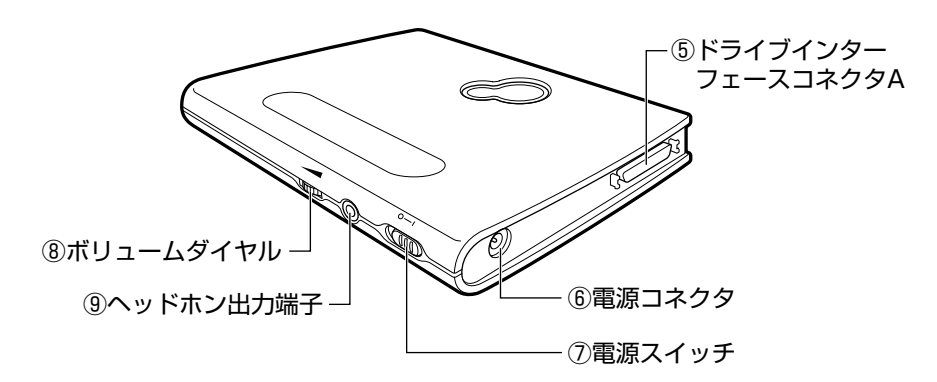

① ディスクトレイ

CD をセットするトレイです。

② イジェクトホール

電源が入っていないときは、このホールを先の細い丈夫なもの(クリップを伸ばし たものなど)で押してディスクトレイを引き出します。

③ インジケータ

ドライブの動作状態をオレンジ色の点灯で示します。なにか動作しているときは点 灯し、データを書き込んでいるときは点滅します。

**各 部 の 名 称**

#### ④ イジェクトボタン

ディスクトレイを引き出すときに押します。

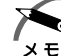

**各 部 の 名 称** ・動作中に誤ってディスクトレイが出てくることを防ぐため、CD-R/RW ドライブ - B は電源イジェクト機構になっています。このため、電源が入っていないときは、 イジェクトボタンを押してもディスクトレイは出てきません。また、アプリケー ションの状況によっては、イジェクトボタンを押したあと、ディスクトレイが出て くるまで数秒かかることがあります。万一、イジェクトボタンを押してもディスク トレイが出てこなくなったときは(書き込み中を除く)、イジェクトホールを先の 細い丈夫なもの(クリップを伸ばしたものなど)で押して、ディスクトレイを引き 出してください。

⑤ ドライブインターフェースコネクタ A

付属のインターフェースケーブルを接続します。

⑥ 電源コネクタ

付属の AC アダプタを接続します。

⑦ 電源スイッチ

電源を入れたり切ったり(オン/オフ)するスイッチです。

⑧ ボリュームダイヤル

ヘッドホン出力端子から出力されるアナログオーディオの音量を調節します。

⑨ ヘッドホン出力端子(φ 3.5mm ステレオ・ミニジャック) ヘッドホンやアクティブスピーカを接続して使用します。

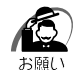

・電源を切るときにノイズ音が発生することがありますが、故障ではありません。 電源を切るときは、ヘッドホンを取りはずしてください。

**PC カード**

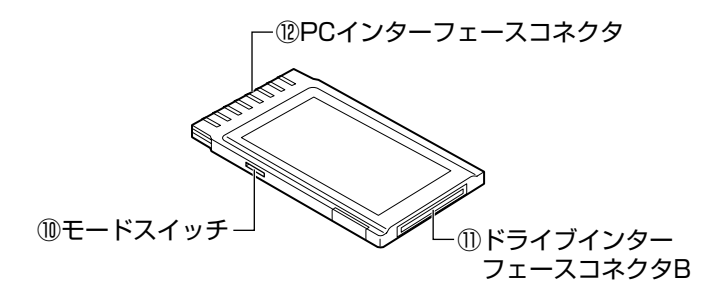

#### ⑩ モードスイッチ

PC カードの動作モード(CardBus モード /16bit モード)を切り替えるスイッチ です。CardBus モードと 16bit モードについては、「ご使用方法の確認」(27 ペー ジ)を参照してください。

- ⑪ ドライブインターフェースコネクタ B 付属のインターフェースケーブルを接続します。
- ⑫ PC インターフェースコネクタ

パソコン本体に接続します。

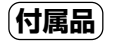

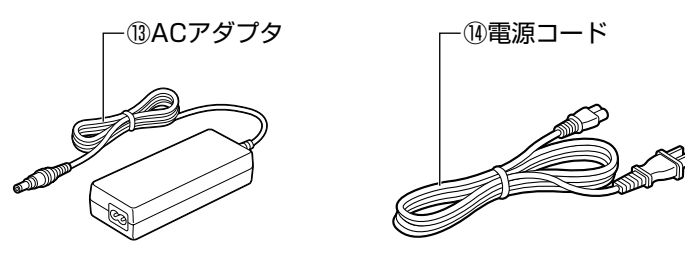

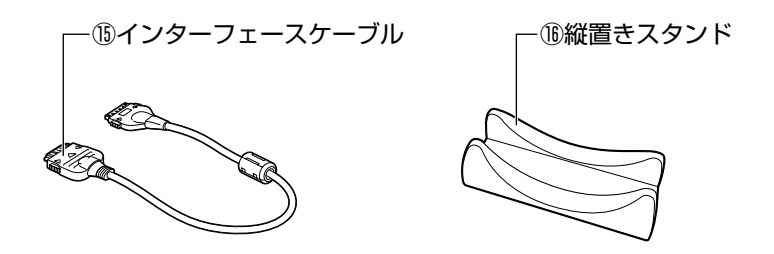

⑬ AC アダプタ

電源コネクタに接続し、CD-R/RW ドライブ -B に電源を供給します。

⑭ 電源コード

電源コンセントから AC アダプタに電源を供給するケーブルです。

⑮ インターフェースケーブル

PC カードと CD-R/RW ドライブ -B を接続するケーブルです。

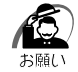

・PC カード、AC アダプタ、電源コード、インターフェースケーブルは、付属のも の以外は接続しないでください。

#### ⑯ 縦置きスタンド

本製品は、立てて設置することができます。 図のように、縦置きスタンドにセットしてください。

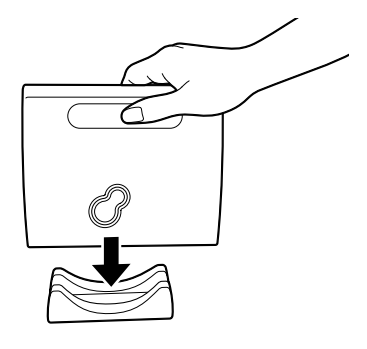

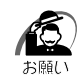

**各 部 の 名 称**

・縦置きスタンドの使用に関して、次の点をお守りください。

・ケーブル類を引っ掛けて本体を倒さないよう、安定した場所に設置する

・ヘッドホンを使用する場合は縦置きにせず横置きで使用する

・ディスクトレイが飛び出したときに、周囲とぶつからないように設置する

・CD をセットする際に、ディスクトレイ裏面のメタルカバー部を強く押さない

守らないと、本体転倒による故障や破損、性能低下、データの消失の原因になります。

# **ご使用方法の確認**

ご使用になる前に、本機の使用方法を確認してください。

ご使用の OS で使用できるモードは、次のとおりです。

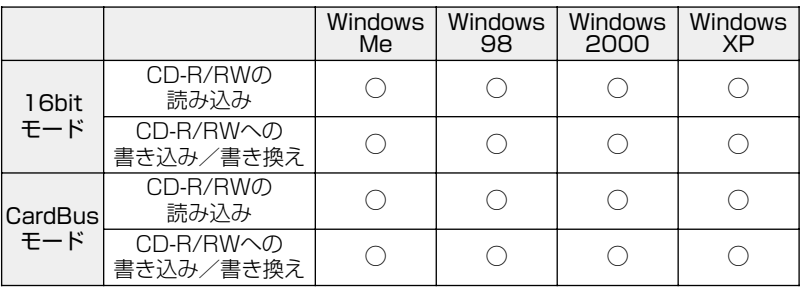

## **16bit モードで使用する**

16bit モードでも使用できますが、CardBus モードでのご使用をおすすめします。 ☞「接続」(33 ページ)

「ドライバのインストール(Windows Me/98 の場合)」(34 ページ)

「ドライバのインストール(Windows 2000 の場合)」(36 ページ)

「ドライバのインストール(Windows XP の場合)」(40 ページ)

#### **CardBus モードで使用する**

CardBus モードに対応しているパソコンをご使用の場合、高速なデータ転送を行う CardBus モードで使用できます。

CardBus モードに対応しているかどうかは、『ご使用になるパソコンの取扱説明書』 で確認してください。

☞「接続」(33 ページ) 「ドライバのインストール(Windows Me/98 の場合)」(34 ページ) 「ドライバのインストール(Windows 2000 の場合)」(36 ページ) 「ドライバのインストール(Windows XP の場合)」(40 ページ)

### **パソコンを初期状態に戻す**

16bit モードで使用します。

☞「パソコンを初期状態に戻す」(46 ページ)

# **モードスイッチの設定**

## **PC カード**

接続する前に、PC カードの転送モードを設定します。 PC カードのモードスイッチは、先の細いもので移動してください。 出荷時は、16bit に設定されています。

## **パソコンを初期状態に戻す、または 16bit モードで使用する場合**

16bit に設定してください。

### **CardBus モードで使用する**

CardBus に設定してください。

#### PC カードのモードスイッチ

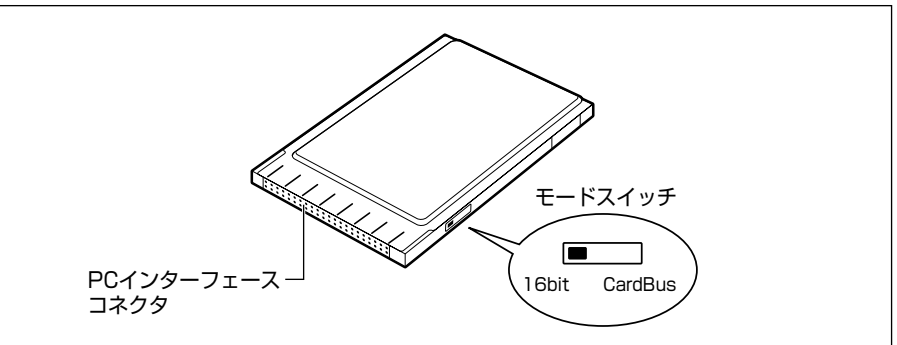

# **CD-R/RW に書き込む前に**

CD-R/RW に書き込むためのソフトウェアとして、株式会社ビー・エイチ・エー社製 「B's Recorder for Windows」と「B's CLiP」が同梱されています。

ソフトウェアの操作方法については、『ソフトウェアのマニュアルやヘルプ』を参照し てください。

CD-R/RW に書き込みを行うときは、次のご注意をよくお読みのうえご使用ください。 守らずにご使用になると、書き込みに失敗するおそれがあります。また、ご使用のパソ コンの設定によっては、書き込みに失敗することがあります。

書き込みに失敗した CD-R/RW の損害については、当社は一切その責任を負いません。 また、記憶内容の変化・消失など、CD-R/RW に保存した内容の損害および内容の損 失・消失により生じる経済的損害といった派生的損害については、当社は一切その責任 を負いませんので、あらかじめご了承ください。

● 4 倍速以上で CD-RW に書き込む際には、右図のようなマークのある High Speed CD-RW メディアをご使用ください。

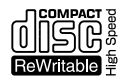

- CD-R に書き込む際には、8 倍速対応 CD-R をご使用ください。
- 次のメーカの CD-R/RW をご使用になることをおすすめします。 CD-RW :TDK(2 倍、4 倍のみ)、三菱化学、リコー CD-R :TDK、コダック、太陽誘電、パイオニア、日立マクセル、 富士写真フィルム、三井化学、三菱化学、リコー 上記以外のメーカの CD-R/RW を使用すると、うまく書き込みできない場合があり ます。
- パソコン本体には必ず AC アダプタを接続して、電源コンセントに接続してください。 パソコン本体をバッテリ駆動で使用中に書き込みを行うと、バッテリの消耗などに より書き込みに失敗するおそれがあります。
- スクリーンセーバなど CPU に負担のかかるソフトウェアは動作しないように設定し てください。
- ウイルスチェックソフトを起動している場合は、終了させてください。
- 常駐型のディスクユーティリティやディスクのアクセスを高速化するユーティリ ティなどは、動作の不安定やデータの破損の原因となりますので使用しないことを おすすめします。
- LAN を経由しての書き込みは行わないでください。LAN を経由する場合は、データ をいったんご使用のパソコンのハードディスクに保存してから書き込みを行なって ください。
- 本機以外の CD/DVD ドライブからデータを読み込みながら、そのデータを本機に 書き込むこと(オンザフライ書き込み)は、行わないでください。 本機以外の CD/DVD ドライブからデータを書き込む場合は、ご使用のパソコンの ハードディスクにデータをいったん保存したあと、ハードディスクからコピーして ください。
- ●「B's Recorder for Windows」「B's CLiP」以外の CD-R/RW 書き込み用ソフト ウェアは動作保証しておりません。
- 書き込みを行う際は、ご使用のパソコンの省電力機能が働かないようにしてください。 ■☞ 省電力機能について ☆ 『ご使用になるパソコンの取扱説明書』

● 書き込み用ソフトウェア以外のソフトウェアは終了させてください。

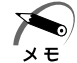

・CD-R に書き込みできるのは 1 回限りです。書き込みに失敗した CD-R は再利用で きません。

## **書き込み/削除を行うときは**

- マウスポインタを動かす、ウィンドウを開くなど、パソコン本体の操作を行わない でください。
- モデムなど、通信アプリケーションを起動しないでください。
- 本機やご使用のパソコンに衝撃や振動を与えないでください。
- 次の機器の取り付け/取りはずしを行わないでください。 PC カード、USB 対応機器、CRT ディスプレイ、PRT コネクタに接続する機器、 i.LINK 対応機器、光デジタル対応機器、SD メモリカード、PS/2 コネクタに接続 する機器
- 本機やパソコンから携帯電話、および他の無線通信装置を離してください。
- 重要なデータについては、必ず書き込み終了後、データが正しく書き込まれたこと を確認してください。

## <u>、</u>みエラー防止(BURN-Proof)機能

本製品はバッファアンダーランによる書き込みエラーを防止する「バーンプルーフ機 能」を搭載しています。書き込みエラーを防ぐので、メディアを無駄にすることなく安 全に書き込むことができます。

バーンプルーフ機能を無効にしてしまった場合は、次のように操作して、有効に設定し てください。

購入時は有効に設定されています。

- ① [ファイル] → [環境設定] をクリックする
- ②「ドライブの設定]タブで「高度なドライブ設定] ボタンをクリックする
- 3「転送速度エラー回避機能】をチェックする

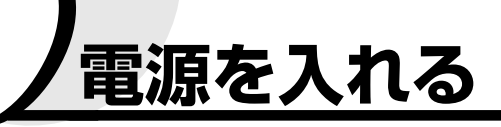

# 本機の電源スイッチを「|」側にスライドさせる

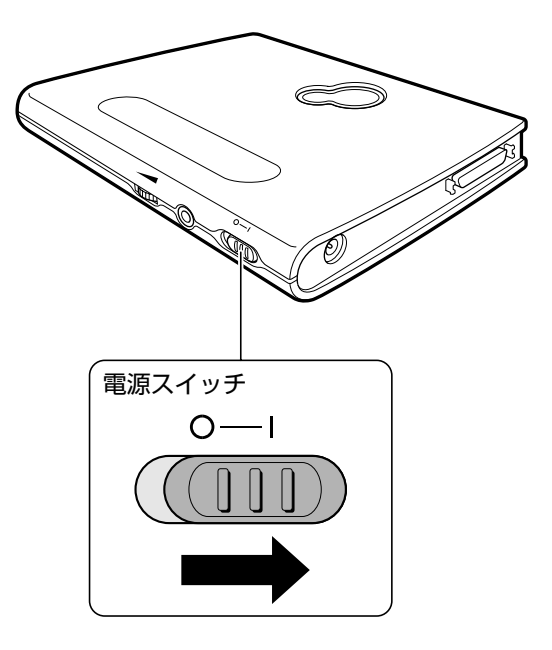

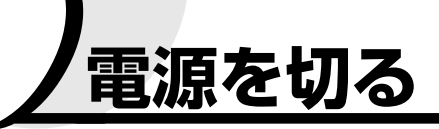

# $\bigoplus$  本機の電源スイッチを「◯」側にスライドさせる

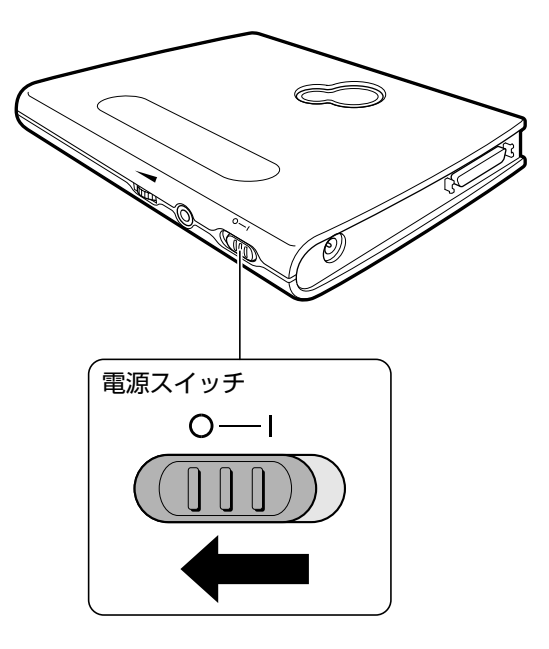

**電 源 を 切 る**

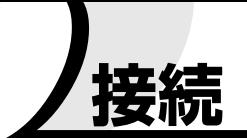

# **PCカード、インターフェースケーブル、ACアダプタ、電源コードの接続**

本機の電源スイッチが「◯」側になっていることを確認して、 PC カード、インターフェースケーブル、AC アダプタ、電源 コードを接続する

次の図の①→②→③→④→⑤の順に接続してください。

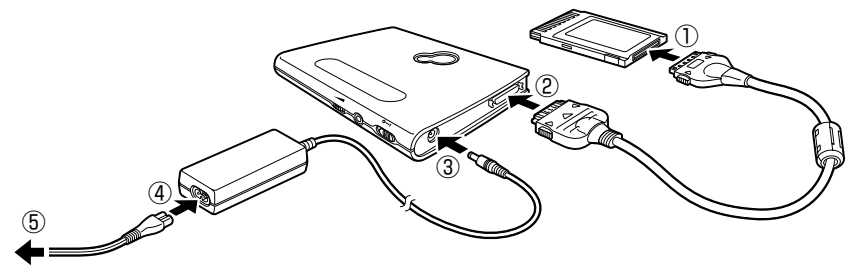

電源コンセントへ�

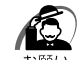

・PC カードは、まだパソコンに接続しないでください。

## ■ 本機の電源スイッチを「│」側にスライドする

 $\boldsymbol{\mathcal{B}}$  PC カードの表裏を確認し、表を 上にしてパソコンに挿入する

> カードは無理な力は加えず、静かに奥まで押 してください。きちんと奥まで差し込まれて いない場合、PC カードを使用できない、ま たは PC カードが壊れる場合があります。

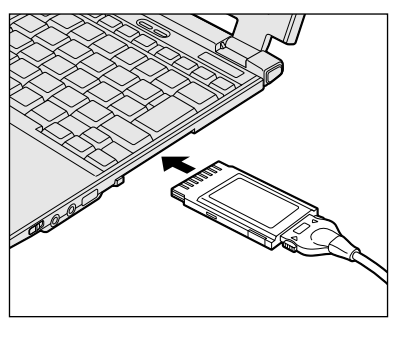

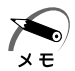

・PC カードはパソコンの電源がオンでもオフでも接続することができます。

・初めて本機を使用する場合は、パソコンにドライバをインストールする必要があり ます。OS (Windows Me/98/2000/XP) によって、PC カードをパソコンに接 続する順番が異なります。 ☞ 「ドライバのインストール」(34 ページ)

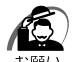

・PC カード、AC アダプタ、電源コード、インターフェースケーブルは、付属のも の以外は接続しないでください。 本機やパソコン本体が故障したり、火災や感電、やけどのおそれがあります。 ・本機を使用しないときは、電源コードを電源コンセントから抜いてください。

**続**

**接**

# **ドライバのインストール**

本機を使用する場合は、パソコンにドライバをインストールする必要があります。 ドライバのインストールには、同梱のセットアップディスクが必要ですので、あらかじ めパソコン本体にフロッピーディスクドライブを取り付けておいてください。

# **Windows Me/98 の場合**

- フロッピーディスクドライブに同梱のセットアップディスク をセットする
- **22**「スタート] →「ファイル名を指定して実行] をクリックする [ファイル名を指定して実行]画面が表示されます。
- **《3)** [名前] に「A:¥DDSETUP.EXE」と入力し、[OK] ボタン をクリックする

次の画面が表示されます。

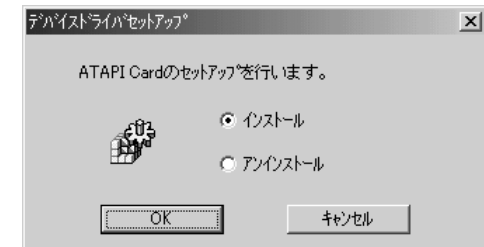

**4)** [インストール] をチェックして、[OK] ボタンをクリックする

転送モードを選択する画面が表示されます。

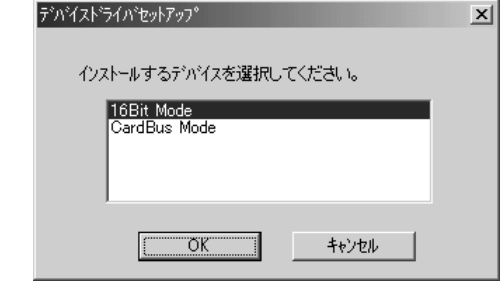

**ド ラ イ バ の イ ン ス ト ー ル**

## $\, {\bf 6} \,$  転送モードを選択して、[OK] ボタンをクリックする

次の画面が表示されます。

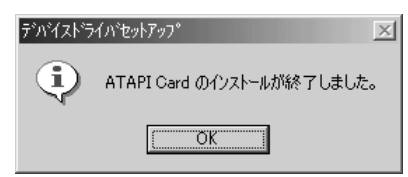

## $\boldsymbol{O}$  [OK] ボタンをクリックする

これで、ドライバの設定は完了です。

## PC カードをパソコン本体へ接続する

パソコン本体への接続については、『ご使用になるパソコンの取扱説明書』を参照 してください。

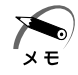

・PC カードがパソコンに認識されない場合は、パソコンから PC カードを取りはず して、もう 1 度接続してください。

・次の画面が表示されることがあります。

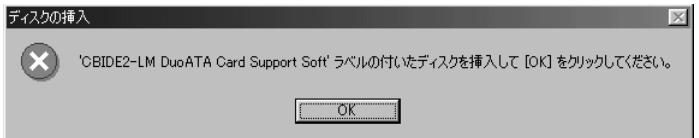

その場合は、次の操作でインストールを続けてください。 セットアップディスクをセットする必要はありません。

①[OK]ボタンをクリックする

次の画面が表示されます。

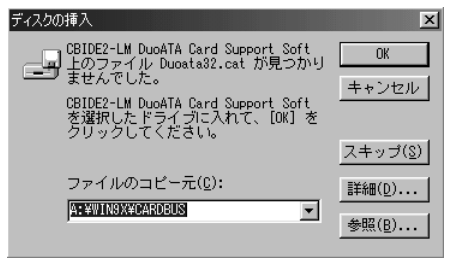

②「スキップ」ボタンをクリックする

# **Windows 2000 の場合**

## PC カードをパソコン本体へ接続する

パソコン本体への接続については、『ご使用になるパソコンの取扱説明書』を参照 してください。

・PC カードがパソコンに認識されない場合は、パソコンから PC カードを取りはず x E して、もう 1 度接続してください。

#### 16bit モードの場合

自動的に OS の標準のドライバがインストールされるので、ドライバの設定は完 了です。

#### CardBus モードの場合

PC カードをパソコン本体に接続すると、自動的に設定がはじまり、[新しいハー ドウェアの検出ウィザード]画面が表示されます。

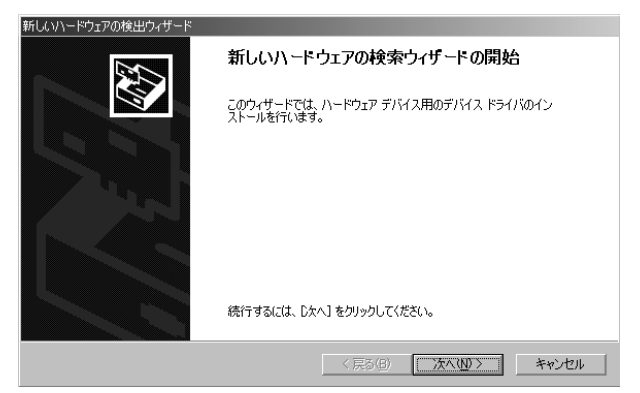

# $\boldsymbol{e}$  [次へ] ボタンをクリックする

検索方法を指定する画面が表示されます。

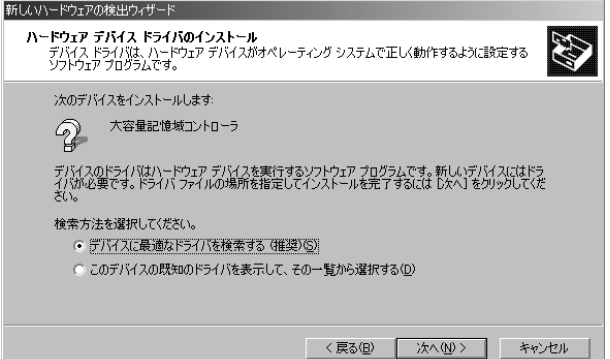

## [デバイスに最適なドライバを検索する]をチェックして、 [次へ] ボタンをクリックする

検索場所を指定する画面が表示されます。

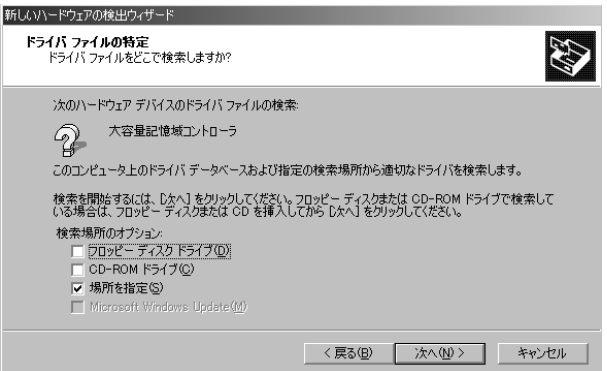

## $\boldsymbol{O}$  [場所を指定] がチェックされていることを確認し、フロッ ピーディスクドライブに同梱のセットアップディスクをセッ トし、[次へ]ボタンをクリックする

次の画面が表示されます。

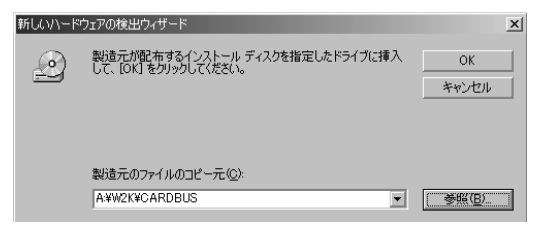

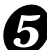

## $\, {\bf 6}$ 「製造元のファイルのコピー元」に「A:¥W2K¥CARDBUS」 と入力し、[OK]ボタンをクリックする

次の画面が表示されます。

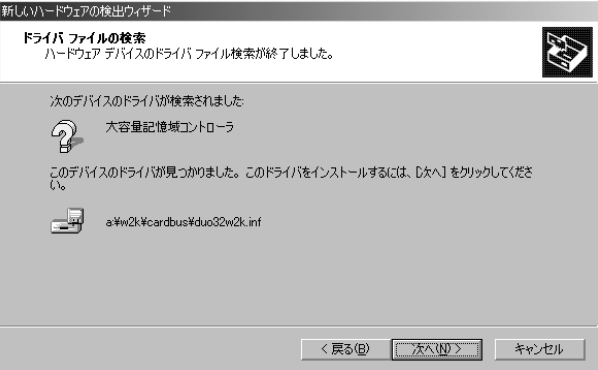

# [次へ]ボタンをクリックする

ドライバのコピーがはじまり、しばらくするとインストール完了の画面が表示さ れます。

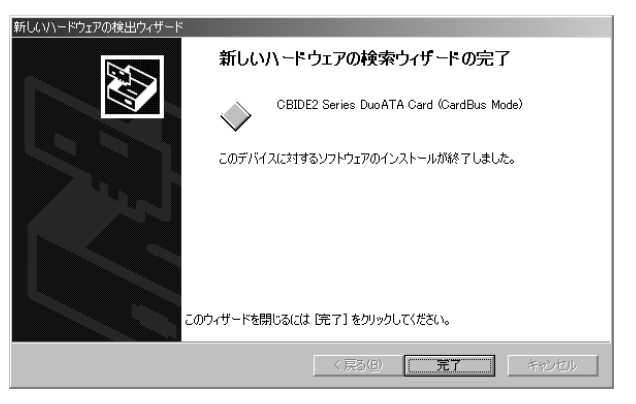

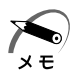

・次の画面が表示されることがありますが、使用上問題はありません。[はい]をク リックし、インストールを続けてください。

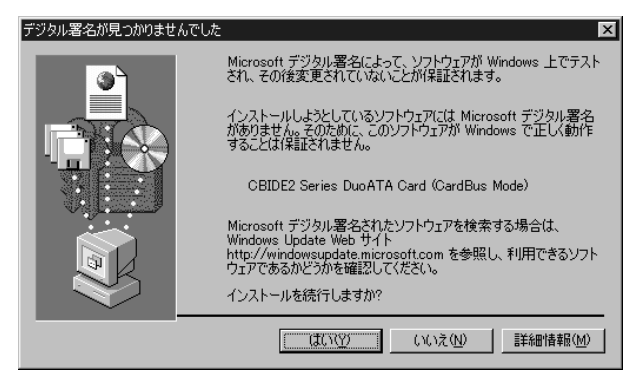

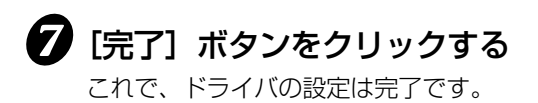

# **Windows XP の場合**

フロッピーディスクドライブに同梱のセットアップディスク をセットする

## $\boldsymbol{\mathcal{P}}$  PC カードをパソコン本体へ接続する

パソコン本体への接続については、『ご使用になるパソコンの取扱説明書』を参照 してください。

・PC カードがパソコンに認識されない場合は、パソコンから PC カードを取りはず  $x \in$ して、もう 1 度接続してください。

#### 16bit モードの場合

自動的に OS の標準のドライバがインストールされるので、ドライバの設定は完 了です。

#### CardBus モードの場合

PC カードをパソコン本体に接続すると、自動的に設定がはじまり、[新しいハー ドウェアの検出ウィザード]画面が表示されます。

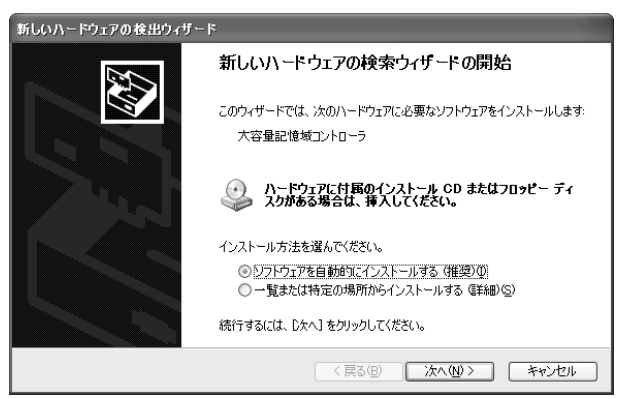

**ド ラ イ バ の イ ン ス ト ー ル**

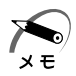

・次の画面が表示されることがありますが、使用上問題はありません。[続行]をク リックし、インストールを続けてください。

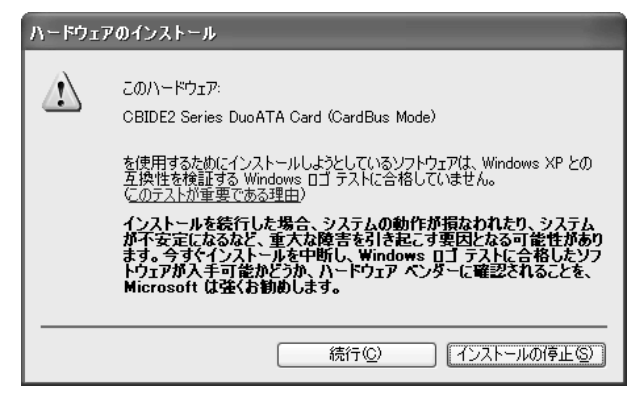

## 83 [次へ] ボタンをクリックする

ドライバのコピーがはじまり、しばらくするとインストール完了の画面が表示さ れます。

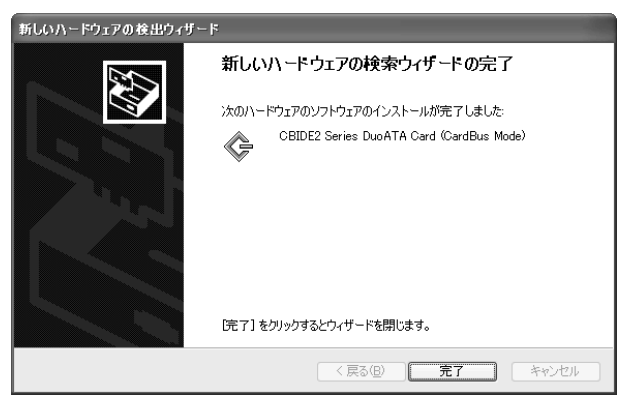

# ❹️ [完了] ボタンをクリックする

これで、ドライバの設定は完了です。

# **取りはずし**

取りはずすときは、次の手順で行なってください。

パソコン本体から PC カードを引 き抜く

> パソコン本体からの PC カードの取りはずし 方法は、『ご使用になるパソコンの取扱説明 書』を参照してください。

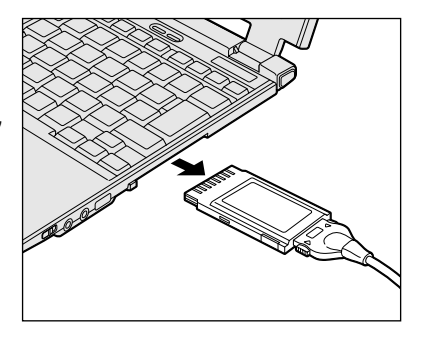

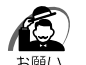

・PC カードを取りはずす際に、PC カードが熱い場合は、少し時間をおき、冷めて から取りはずしてください。 PC カードは、長時間使用していると熱を帯びる場合があります。

 $\, {\bf 2} \,$  本機の電源スイッチを「◯」側にスライドする

## $\bf{G}$  PC カード、インターフェースケーブル、AC アダプタ、電源 コードを取りはずす

次の図の①→②→③→④→⑤の順に取りはずしてください。

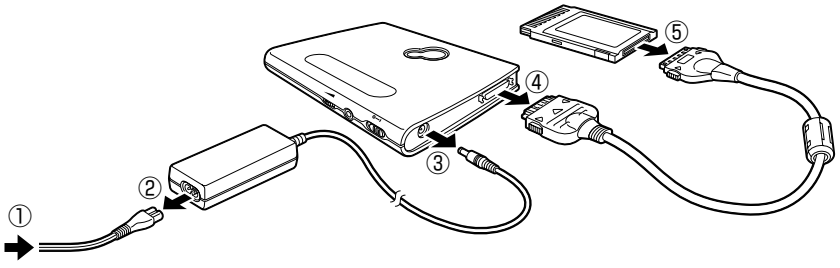

電源コンセントから�

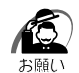

・インターフェースケーブルを取りはずす際は、コネクタの両側のタブを押しながら まっすぐゆっくりと引き抜いてください。

**CD のセットと取り出し**

# **セット方法**

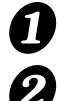

# 本機の電源スイッチが「|」側になっていることを確認する

イジェクトボタンを押す

イジェクトボタンを押したら、ボタンから手 を離してください。ディスクトレイが少し出 てきます(数秒かかることがあります)。

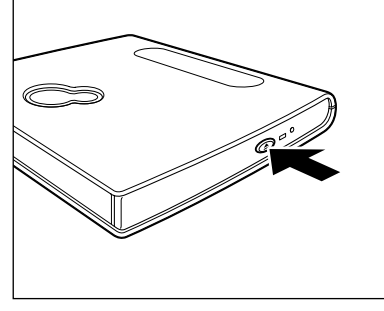

## $\boldsymbol{\kappa}$ ラティスクトレイを引き出す CD をのせる面がすべて出るまで、引き出し ます。

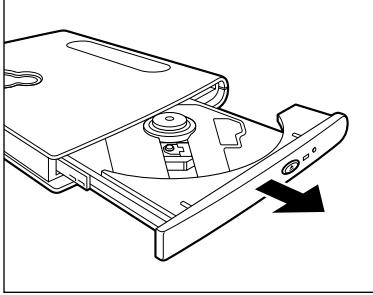

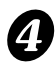

 $\boldsymbol{Q}$  文字が書いてある面を上にして、 CD の穴の部分をディスクトレイ の中央凸部分に合わせ、上から押 さえてセットする

「カチッ」と音がして、セットされているこ とを確認してください。

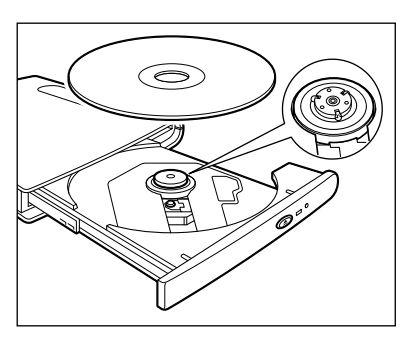

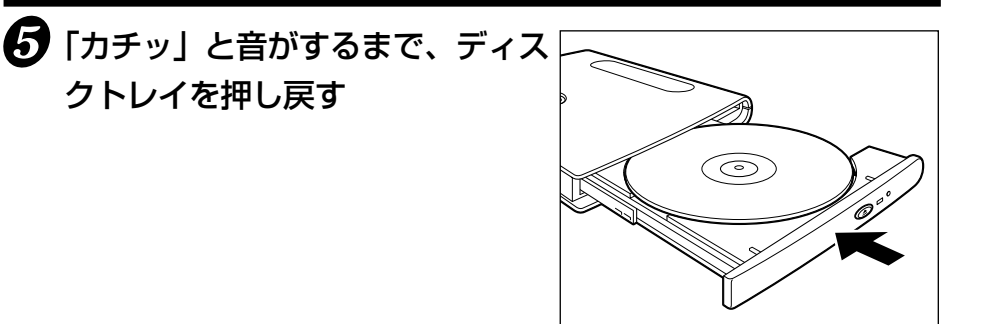

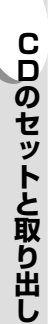

Æ

 $x \neq$ 

- ・CD をディスクトレイにセットするときは、無理な力をかけないでください。
- ・CD を正しくディスクトレイにセットしないと CD を傷つけることがあります。
- ・傷付いたり汚れのひどい CD の場合は、挿入してから再生が開始されるまで、時間 がかかる場合があります。汚れや傷がひどいと、正常に再生できない場合もありま す。汚れを拭きとってから再生してください。
	- ・CD の特性や書き込み時の特性によって、読み込めない場合もあります。

# 取り出し

■ 本機の電源スイッチが「|」側になっていることを確認する

# イジェクトボタンを押す

ディスクトレイが少し出てきます。

## $\boldsymbol{\kappa}$ ラディスクトレイを引き出す

CD をのせる面がすべて出るまで、引き出します。

## $\boldsymbol{C}$ ) CD の両端をそっと持ち、上に持ち上げて取り出す

ディスクトレイから CD を取り出します。 CD を取り出しにくいときは、中央凸部分を少し押してください。簡単に取り出 せるようになります。

# 「カチッ」と音がするまで、ディスクトレイを押し戻す

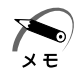

・電源を切っているときにイジェクトボタンを押しても、ディスクトレイは出てきま せん。故障などで電源が入らない場合は、イジェクトホールを先の細い丈夫なもの (クリップを伸ばしたものなど)で押してください。ディスクトレイが出てきます。

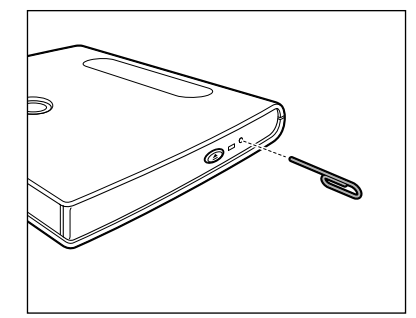

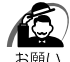

・電源を入れ、インジケータが点滅しなくなったことを確認してから、イジェクトボ タンを押してください。点滅しなくなったことを確認しないと、ディスクトレイが 出てこない場合があります。

# **再生**

CD をセットすると、自動的にアプリケーションが起動します。

起動したアプリケーションのヘルプを参考に操作してください。

CD の再生音を聞くためには、パソコンのスピーカまたは本機のヘッドホン出力端子を お使いください。

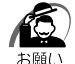

・再生中に本機を動かさないでください。CD を傷つける原因となります。

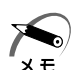

・アプリケーションが起動しない場合は、それぞれの CD に付属の説明書などを参照 してください。

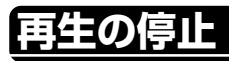

起動したアプリケーションのヘルプを参考に操作してください。

# **パソコンを初期状態に戻す**

何らかの障害によって、パソコン本体のハードディスクの内容が壊れてしまった場合、初 期インストールソフトウェアの復元により、ご購入時の状態に戻すことができます。 ■※ 詳細について ☆ 『ご使用になるパソコンの取扱説明書』

Æ ・復元する前にハードディスクのフォーマットを行います。ハードディスクの内容は すべて削除されますので、必要なデータがある場合には、あらかじめフロッピー ディスクなどに保存してください。 ハードウェア構成を変更している場合は、パソコンをご購入時の状態に戻してか ら、初期インストールソフトウェアの復元を行なってください。

通常、本機を使用するにはドライバのインストールが必要ですが、パソコンを初期状態 に戻す場合は必要ありません。

x E

**パ ソ コ ン を 初 期 状 態 に 戻 す**

・パソコンを初期状態に戻すためには、PC カードのモードスイッチを「16bit」に 設定します。

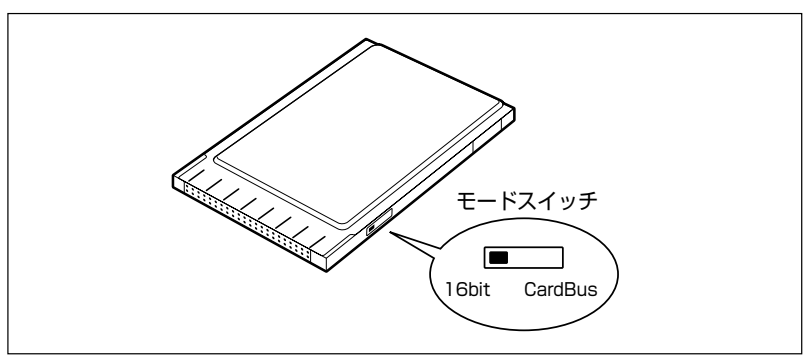

モードスイッチが「16bit」になっていることを確認してください。

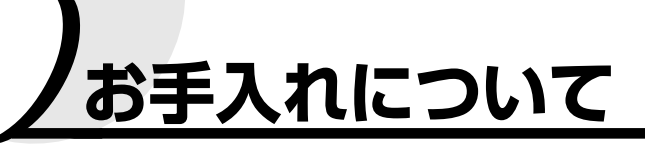

#### **本体の汚れ**

柔らかい布でからぶきします。汚れがひどいときは、うすい中性洗剤溶液でしめらせた 布で拭いてください。シンナー、ベンジン、アルコールなどは表面の仕上げをいためま すので使わないでください。

### **レンズの汚れ**

レンズが汚れて本機が正常に動作しなくなったときは、お買い求めの販売店、または保 守サービスにご相談ください。

## **CD の汚れ**

CD の汚れは乾燥した清潔な布で拭きとってください。円盤に沿って環状に拭くのでは なく、円盤の中心から外側に向かって直線状に拭くようにしてください。

汚れがひどいときは柔らかい布を水か中性洗剤に浸し、よく絞ってから拭き、乾いた布 で水気を拭き取ってください。

ベンジン、レコードクリーナー、静電気防止剤などは、CD をいためますので使わない でください。

### **CD-R、CD-RW の汚れ**

- CD-R やCD-RW は、データを記録する前には絶対にクリーナーで拭かないでください。 ほこりなどの汚れは、ブロワーを使って吹き飛ばしてください。
- CD-R や CD-RW の未記録部分にキズやほこりがあると正しいデータが記録できない ことがあります。取り扱いには充分ご注意ください。

# **廃棄について**

本製品を廃棄するときは、地方自治体の条例または規則に従って処理してください。 詳しくは、各地方自治体にお問い合わせください。 (本製品のプリント基板の製造に使用するはんだには、鉛が含まれています。)

#### ● 企業でご使用のお客様へ

本製品を破棄するときは、産業廃棄物として扱われます。

東芝は、廃棄品の回収と適切な再使用・再利用処理を有償で実施しています。 使用済みになった東芝製品については、東芝の回収・処理システムをご利用いただ きますようお願いいたします。

#### 【お問い合わせ先】

*48*

**廃 棄 に つ い て**

東芝パソコンリサイクルセンター 〒 230-0034 神奈川県鶴見区寛政町 20-1 株式会社テルム内 電話番号 :045-510-0255 受付時間: 9:00~17:00 (土・日・祝日、当社指定の休日を除く) FAX :045-506-7983(受付時間:24 時間)

# **困ったときは**

●●●●●●●●●●●●● ドライバの設定ができない

- ■■ ●パソコンに接続したのに、[新しいハードウェアの検出ウィザード] (Windows 2000 / XP) が表示されない
	- ・ケーブルが正しく接続されているか確認する
	- ・本機の電源スイッチが「ON」側になっているか確認する
	- ・AC アダプタがコンセントに接続されているか確認する
	- ・「スタート]メニュー→「設定]→「コントロールパネル]→ [ハードウェアの追加]でウィザードを起動して設定する
- ■■ ■パソコンにフロッピーディスクドライブがない、または外付けフ ロッピーディスクドライブを持っていない
	- ・ドライバはダウンロードが可能です。次の URL にアクセスしてくだ さい。
		- http://www5.toshiba.co.jp/pcss/mc/
		- ※)上記 URL は予告なく変更される場合があります。

# ●●●● 本機がパソコンに認識されない

## ■ ●接続してすぐに使おうとした

- ・パソコンでドライバの設定をする
- ■■■録定を行なったが認識しない
	- ・PC カードのモードを確認する
	- ・接続やケーブル、コネクタ類を確認する
	- ・ケーブル類やコネクタが曲がったり折れたりしている場合はお買い 上げの販売店または保守サービスまでご相談ください。

### ■ ●接続したデバイスが認識されない

#### ●デバイスマネージャで「!」マークが付く

・デバイスマネージャ上で本機に「!」マークが付いている場合、リ ソースの競合が起こっている場合があります。リソースの競合を解 消してください。

IRQ が競合している場合は、IRQ を解放するために、使用しないデ バイス(COM、LPT ポートなど)をパソコン本体の BIOS セット アップで使用しない設定にする

IO ポートアドレスが競合している場合は、使用する IO ポートアドレ スを変更する

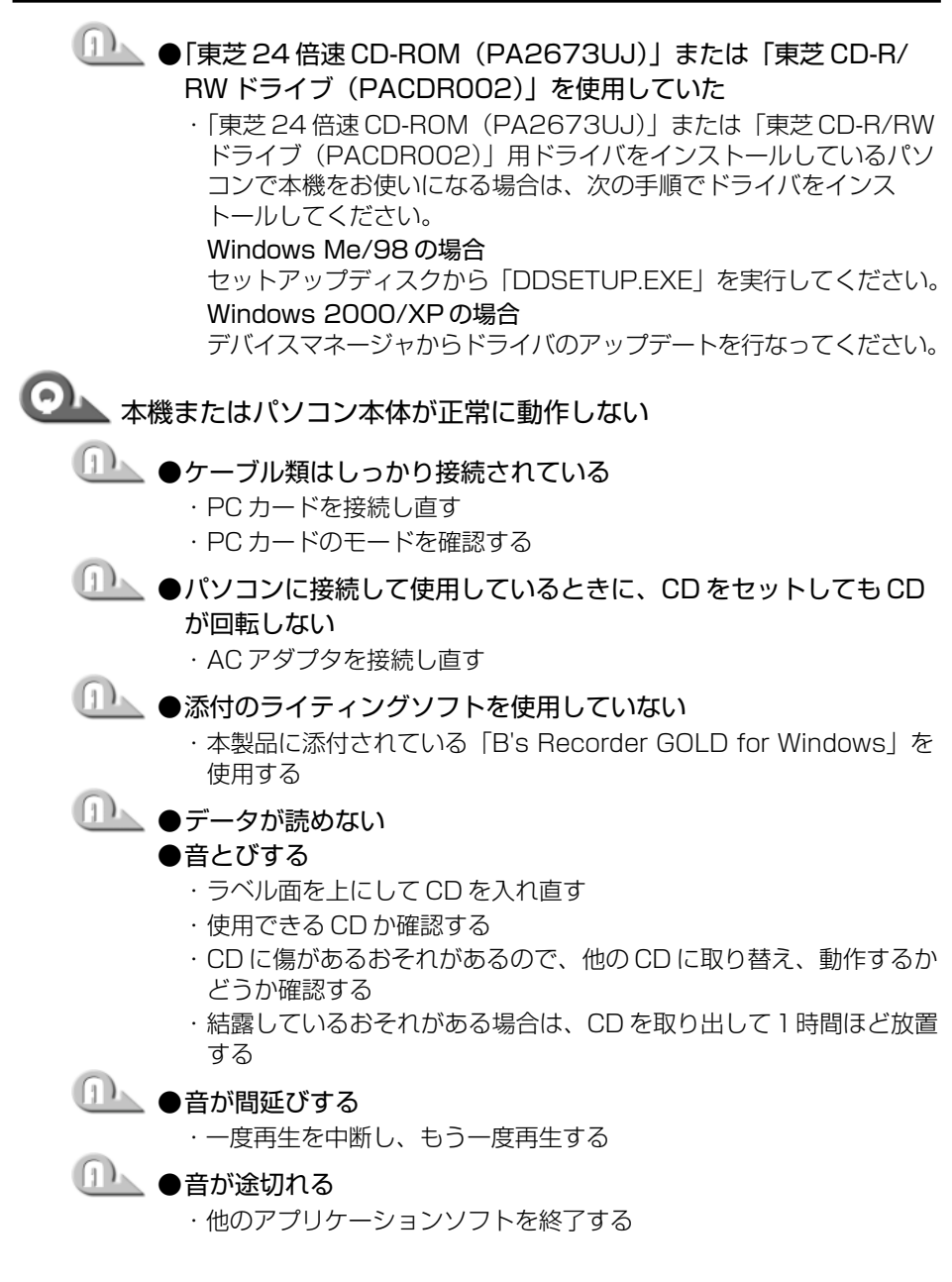

*50*

**困 っ た と き は**

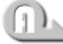

# ●音楽 CD の音が聞こえない

- ・ヘッドホン出力端子にプラグを接続し直す
- ・ボリュームダイヤルで音量を調整する
- ・音量調節機能のあるヘッドホンの場合は、ヘッドホンの音量調節を する
- ・パソコンの設定によっては、本機のヘッドホン出力端子からは音が出 ない場合があります。(このときでもパソコン本体からは音が出ます)。 パソコンの設定を「デジタル再生が無効」に変更してください。
- ●■■ 書き込みができない
	- ●BURN-Proof が機能していない
		- ・BURN-Proof を有効にする
	- 1 → ●8 倍速で書き込みするのにメディアが High Speed CD-RW 対応 ではない
		- ・High Speed CD-RW メディアを使用する
- CD-RW ディスクのデータを消去したが、書かれた跡が見える
	- **IDA ●問題なし** 
		- ・CD-RW ディスクは 1 度書き込みされると、消去しても書き込んだ 跡が残ります。

# クト テレビ、ラジオに障害が出る

### ■ ●テレビ、ラジオの調子がおかしい

- ・インターフェースケーブルに同梱のケーブルコアを取り付ける
- ・テレビ、ラジオの室内アンテナの方向を変える
- ・テレビ、ラジオに対するパソコンの方向を変える
- ・テレビ、ラジオから離す
- ・テレビ、ラジオのコンセントとは別のコンセントを使う
- ・コンセントと機器の電源プラグとの間に市販のフィルタを入れる
- ・受信機に室外アンテナを使う
- ・平衡フィーダを同軸ケーブルに替える

**困 っ た と き は**

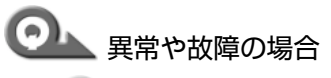

●異常な臭いや過熱に気づいた

・電源を切り、AC アダプタを抜く

●異常や故障が発生した

- ・次のところに連絡してください
	- ・お買い上げの販売店
	- それでもわからない場合は、
		- ・お近くの保守サービス
	- ご連絡の際には次のことをお知らせください。
		- ・使用している機器の名称「CD-R/RW ドライブ -B」
		- ・使用しているパソコンの名称
		- ・その他に接続している機器の構成
		- ・使用している OS とバージョン
		- ・ご購入年月日
		- ・現在の状態(できるだけ詳細にご連絡ください)

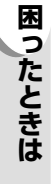

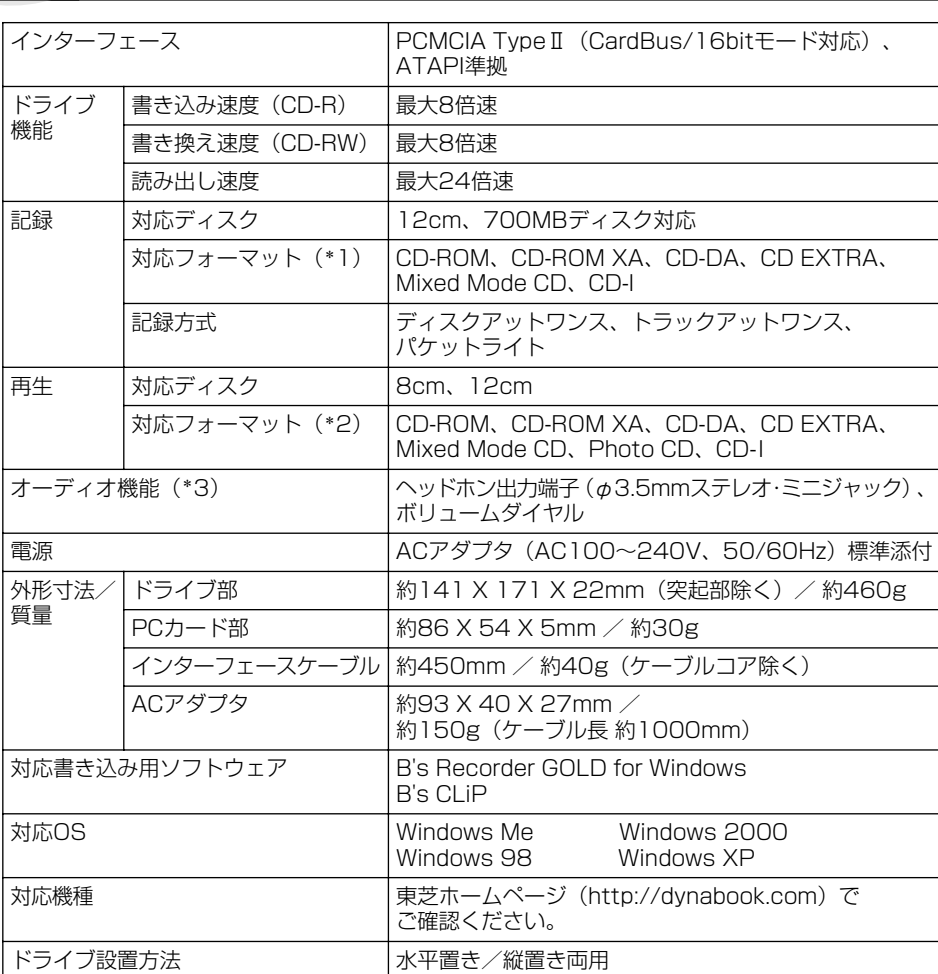

**仕様**

(\*1)書き込み用ソフトウェアによって対応フォーマットは異なります。

(\*2)各CDの再生には再生ソフトが必要です。また、 CD-I の再生にはMPEG再生 用ビデオカードなどが必要な場合があります。

(\*3)ヘッドホン出力端子またはパソコン本体のスピーカで再生できます。

**仕 様**

この度は弊社「CD-R/RW ドライブ -B」(以下本製品とします)をお買い上げいただき ありがとうございます。本製品には下記のソフトウェア製品(以下許諾ソフトウェアと します)が同梱されておりますが、許諾ソフトウェアをご使用いただく前に下記エンド ユーザーライセンス契約書をあらかじめお読みください。お客様による許諾ソフトウェ アの使用開始をもって、下記エンドユーザーライセンス契約書にご同意いただいたもの とします。

許諾ソフトウェア\*以外の同梱ソフトウェアについては、各ソフトウェアの使用契約書 をあらかじめお読みください。それら同梱ソフトウェアについては、当該ソフトウェア の権利者とお客様の間で契約をご締結いただくものとし、お客様の当該ソフトウェアの 使用に関連して生じた一切の損害(第三者との知的財産などの紛争問題も含みますが、 それらに限られるものではありません)については弊社は一切の責任を負わないものと します。

\* 許諾ソフトウェアとはセットアップディスクに収録されているソフトウェア一式のこ とです。

#### エンドユーザーライセンス契約書

本契約は、お客様(以下使用者とします)と弊社(以下東芝とします)との間での許諾 ソフトウェアの使用権の許諾に関して合意するものです。

第1条(総則)

東芝は、許諾ソフトウェアの日本国内における非独占的かつ譲渡不能な使用 権を使用者に許諾します。

- 第 2 条(使用権)
	- 1. 本契約によって生ずる許諾ソフトウェアの使用権とは、許諾ソフトウェアが インストールされるパーソナルコンピューターにおいてのみ、使用者がソフ トウェアを使用する権利を言います。
	- 2. 使用者は、許諾ソフトウェアおよび関連書類の一部もしくは全部を複製、複 写もしくは修正、追加等の改変をすることができません。
- 第 3 条(譲渡等の禁止)
	- 1. 使用者は、東芝の事前の文書による承諾なくして前条に規定する使用権を第 三者に譲渡し、もしくはその他の方法で使用させてはならないものとします。
	- 2. 使用者は許諾ソフトウェアおよび関連書類等を日本国外に輸出、移送をして はならないものとします。
	- 3. 使用者は許諾ソフトウェアに関し逆アセンブル、逆コンパイル等のソース コード解析作業を行なってはならないものとします。

第4条 (許諾ソフトウェアの権利)

許諾ソフトウェアおよびその関連書類に関する著作権等一切の権利は、東芝 または東芝が許諾ソフトウェアの使用、再許諾を許諾された原権利者(以下 原権利者とします)にあるものとし、使用者は許諾ソフトウェアおよびその 関連書類に関して本契約に基づき許諾された使用権以外の権利を有しないも のとします。

- 第 5 条(東芝の免責) 東芝は、使用者が本契約に基づき許諾された使用権を行使することにより生 じた使用者もしくは第三者の損害に関していかなる責任も負わないものとし ます。
- 第 6 条(第三者に対する責任)

使用者が許諾ソフトウェアを使用することにより、第三者との間で著作権、 特許権その他の知的財産権の侵害を理由として紛争を生じたときは、使用者 自身が自らの費用で解決するものとし、東芝および原権利者に一切の迷惑を かけないものとします。

第 7 条 (秘密保持)

使用者は、本契約により提供される許諾ソフトウェア、その関連書類等の情 報および本契約の内容のうち公然と知られていないものについて秘密を保持 するものとし、東芝の承諾を得ることなく第三者に開示または漏洩しないも のとします。

第 8 条(契約の解除)

東芝は、使用者において次の各号の一に該当する事由があるときは、直ちに 本契約を解除し、またそれによって蒙った損害の賠償を使用者に対し請求す ることができるものとします。

(1)本契約に定める条項に違反したとき

(2)差押、仮差押、仮処分その他強制執行の申立を受けたとき

第 9 条(許諾ソフトウェアの廃棄)

前条の規定により本契約が終了した場合、使用者は契約の終了した日から 2 週間以内に許諾ソフトウェア、関連書類およびその複製物を廃棄するものと し、その旨を証明する文章を東芝に差し入れるものとします。

第10条 (その他)

本契約に定めなき事項もしくは本契約の解釈に疑義を生じた場合は、東芝、 使用者は誠意をもって協議し、解決するものとします。

# **修理サービスについて**

- 異常や故障が発生したら、次の①~③の内容をご確認のうえ、「お客様ご相談窓口 (巻末を参照してください)」までご連絡ください。 ①使用している機器の名称 ②ご購入年月日、ご購入先 ③現在の状態(できるだけ詳細に) ● 保障期間中の修理については、保証書の記載事項により、無料修理いたします。 ● 保障期間経過後の修理については、「お客様ご相談窓口(巻末を参照してください)」 までご連絡ください。修理によって機能が維持できる場合は、客様のご要望により 有料修理とさせていただきます。 (修理に換わって同等品と交換させていただくことがあります。) ● 海外での修理サービスについて 本装置の仕様は日本国内向けとなっておりますので、海外では修理をお受けするこ とはできません。 ● 修理依頼される場合のお願い
	- ・修理はセンドバックでのみお受けいたしております。 お持込での修理はお受けいたしておりません。
	- ・お送りいただく場合の送料、梱包費用は保障期間の有無を問わずお客様のご負担 となります。
	- ・保障期間中の場合は、保証書を商品に添付してください。
	- ・保障期間経過後の修理については、お見積もりの必要の有無、または修理費限度 額および連絡先を明示のうえ、商品に添付してください。
	- ・修理依頼品は緩衝材に包んでダンボール箱(本装置の梱包箱、梱包材を推奨しま す)に入れて、破損しないようにご注意のうえ、お送りください。

#### 送付先

#### 東芝 PC IOS センター

 〒 261-8580 千葉県千葉市美浜区真砂 5-20-7 TOPS ビル 4F TEL 043-278-5970 FAX 043-278-9035

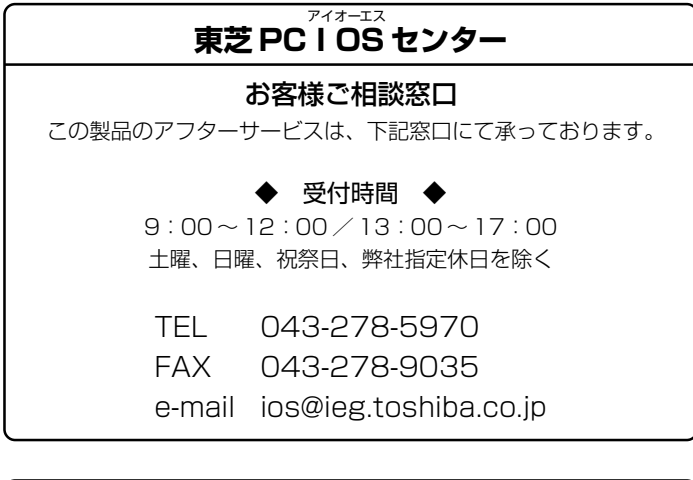

日本国内用です。 本機を使用できるのは日本国内のみです。 This product can not be used in foreign country as designed for Japan only.

## **CD-R/RW ドライブ -B 取扱説明書**

2002年7月31日 A1 版発行 IPC045P20

# <sup>発行</sup> 株式会社 東支 デジタルメディアネットワーク社

PC 事業部 〒105-8001 東京都港区芝浦1-1-1 http://www5.toshiba.co.jp/pcss/

#### IPC045P20

# 株式会社 東英 デジタルメディアネットワーク社

PC 事業部 〒105-8001 東京都港区芝浦1-1-1

この取扱説明書は再生紙を使用しております。 ©2002 TOSHIBA CORPORATION

ALL RIGHTS RESERVED